# **Generating a Robust System Architecture Using ARCADIA Capella**

15 Nov 2022

Prof. Eric Dano ericdano@gwu.edu

> **THE GEORGE** WASHINGTON UNIVERSITY

## **Outline**

- Architecture Overview
- Proposed Architecture Development Method (Uses Example of a Modeled Missing Person Locater (MPL) System)
	- ARCADIA Capella based
		- Engineering standards define views and order to facilitate user workload
		- Supplemental elements are added to provide additional context
- Live Capella Demonstration (Time Permitting)

#### **Architecture Overview**

**THE GEORGE WASHINGTON** UNIVERSITY

#### **System Architecture Definition**

• **System Architecture** ≡ **Fundamental organization of a system embodied in its components, their relationships to each other, and to the environment, and the principles guiding its design and evolution. Ref: ISO/IEC/IEEE Std 15288:2008**

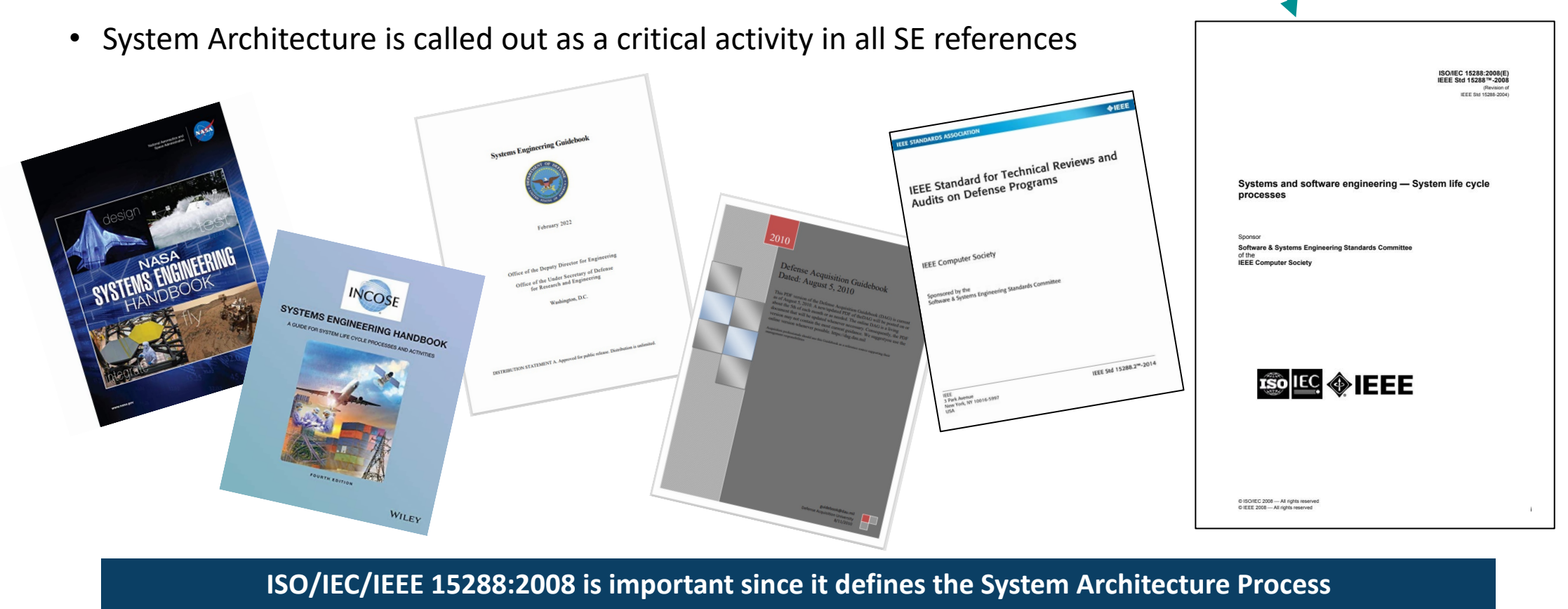

**THE GEORGE WASHINGTON** UNIVERSITY

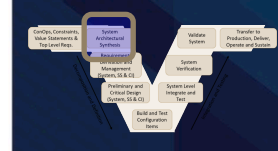

## **Value of System Architecture**

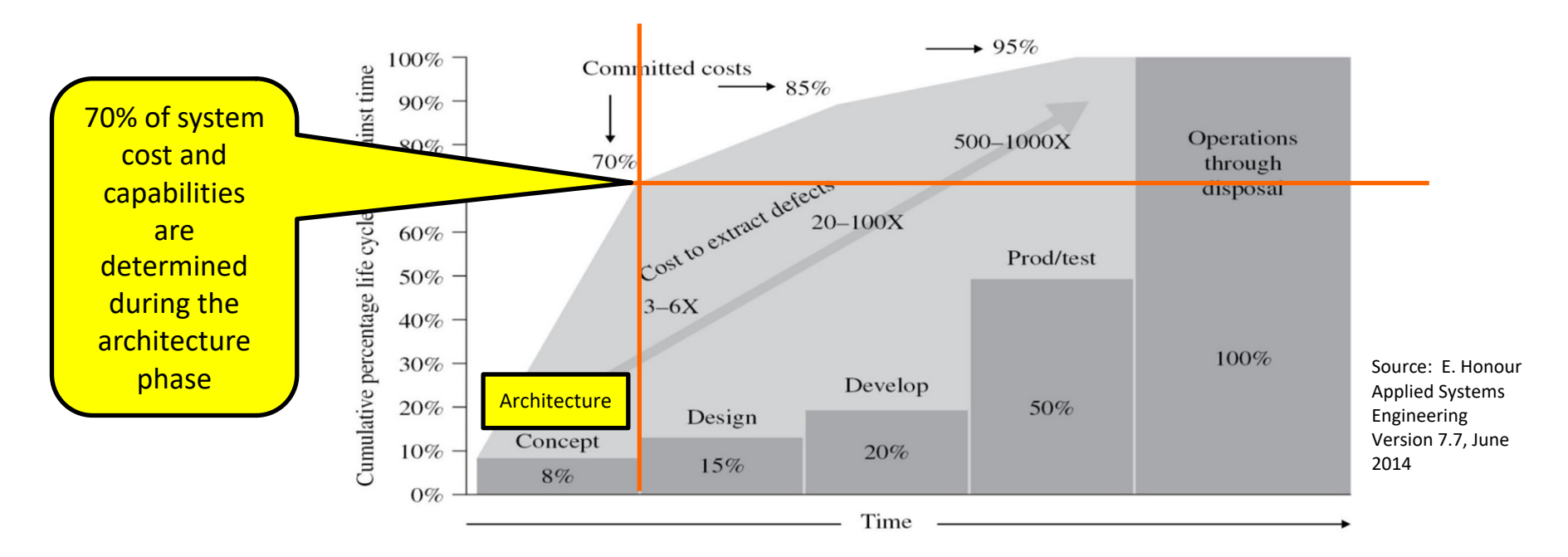

- Architectural decisions made at the very beginning of the system lifecycle set the system costs (and capabilities).
- Architecture is done holistically, considering all relevant disciplines and the system's entire lifecycle
- Key attributes like Affordability, Modularity, Resilience, etc., have to be architected into a system, before they are designed into a system.

**The Architecture and associated requirements decomposition set the system development up for success**

**THE GEORGE WASHINGTON** UNIVERSITY

## **Model Based Architecture Approaches**

w/ SysML with Profile extensions **O**bject **O**riented **S**ystem **E**ngineering **M**ethod (OOSEM) **ARC**hitecture **A**nalysis and **D**esign **I**ntegrated **A**pproach (ARCADIA)/ Capella

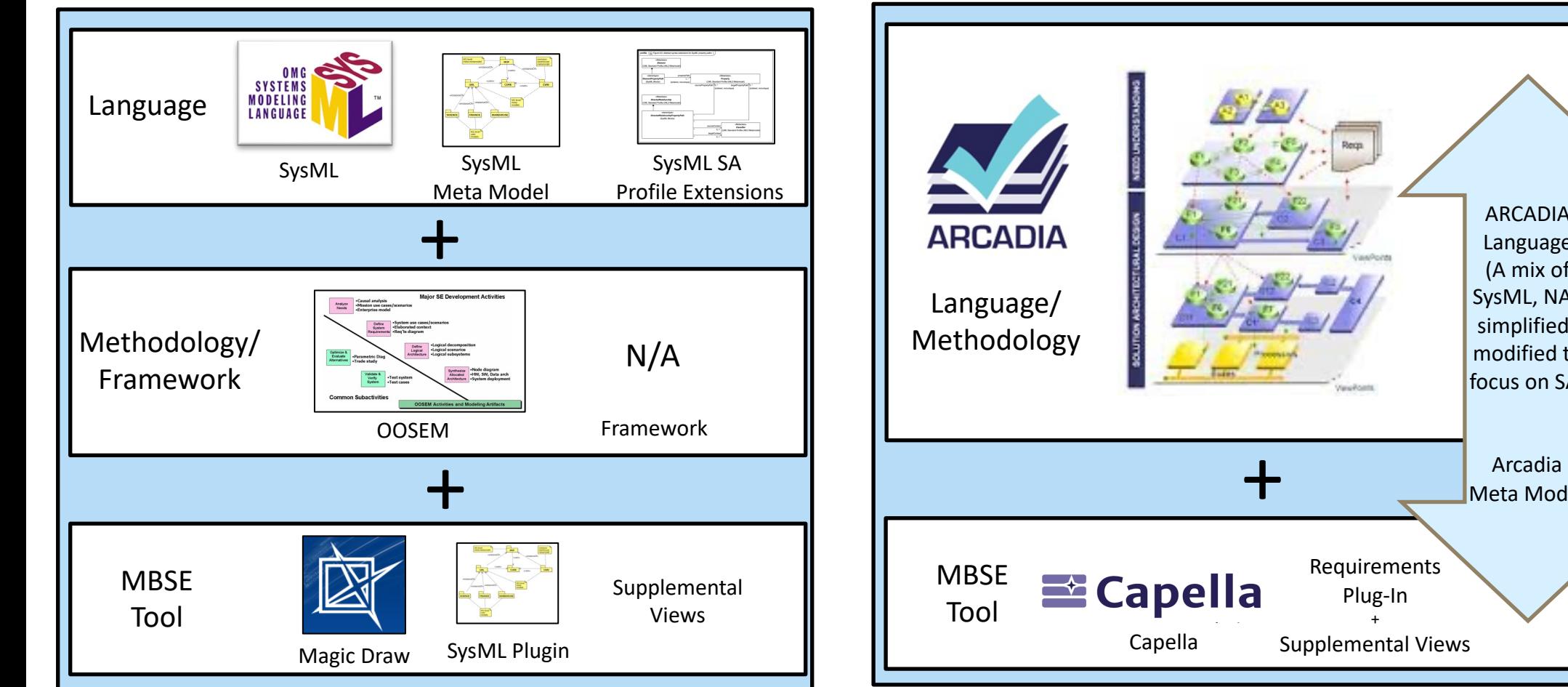

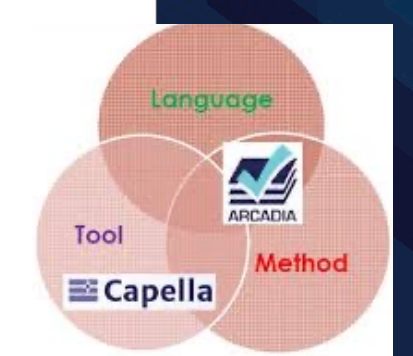

**THE GEORGE WASHINGTON** UNIVERSITY WASHINGTON, DC

6

Meta Model

ARCADIA Language (A mix of SysML, NAF simplified/ modified to focus on SA)

#### **Clarification**

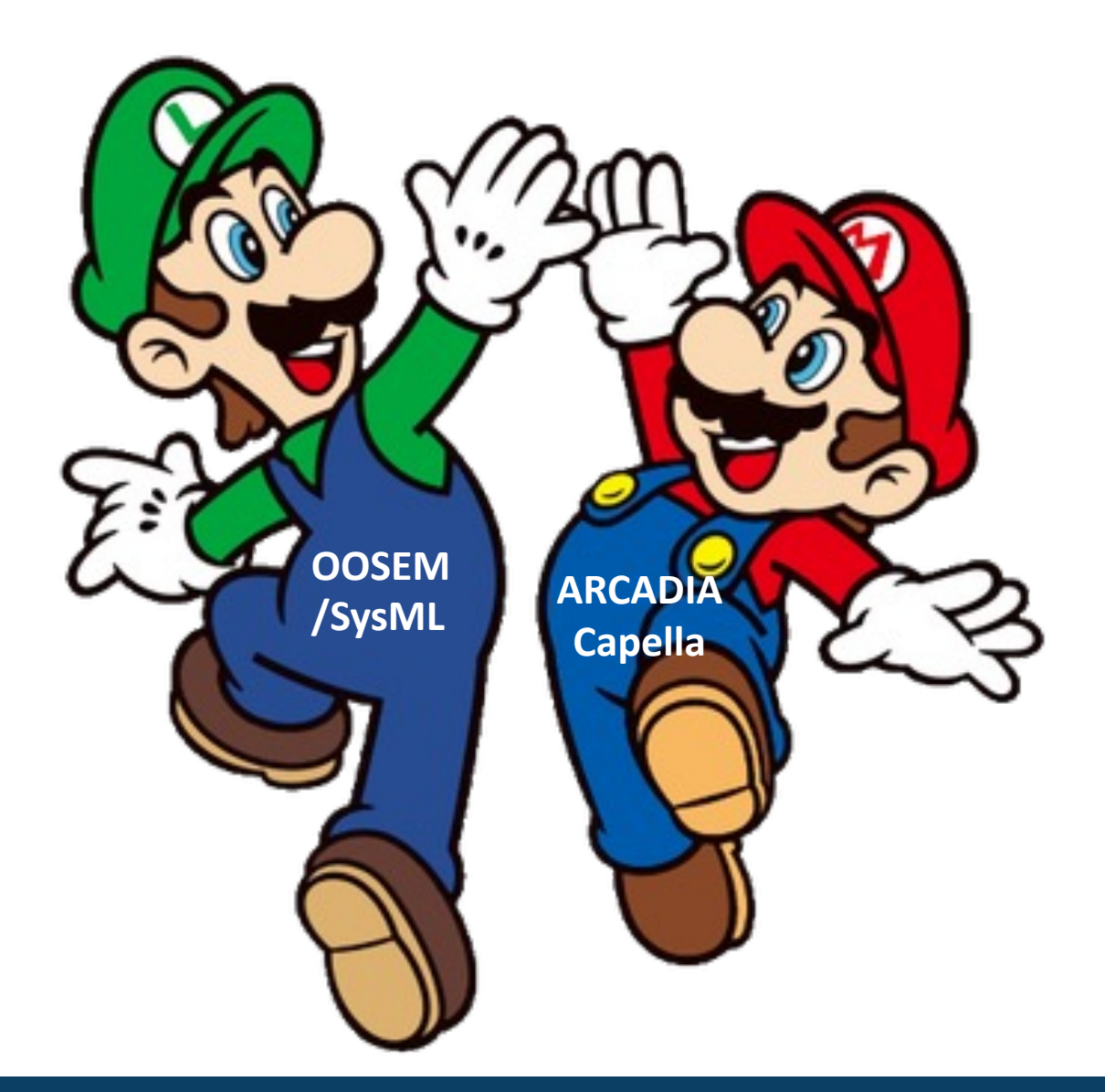

**The objective is facilitating the digital transformation for the architecting all Engineered Systems. All approaches that move us closer to this objective are GOOD approaches**

**THE GEORGE WASHINGTON** UNIVERSITY

WASHINGTON, DC

7

#### **The ARCADIA Method**

- The ARCADIA is an architecture-centric system and software architecture engineering method
- The ARCADIA method was created by Thales (FR) in 2007
	- 4-Step Architecture Development Methodology (ADM)
	- A methodology is provided for each ADM step
	- Common methods in each ADM step reduce learning curve
	- Some auto-generated views
- Capella is the MBSE tool portion of the ARCADIA Method.
	- Capella is open-source software and can be downloaded for free
	- There are some free and commercial add-ons available that can extend Capella's capabilities.
	- Significant error prevention logic is built into tool
	- Artifacts are importable between ADM steps
	- Great tool for rapidly creating functional thread artifacts for a project's SFR.
	- SIEMENS has created adaptors which extend Capella to be interoperability with domain tools (MBE)

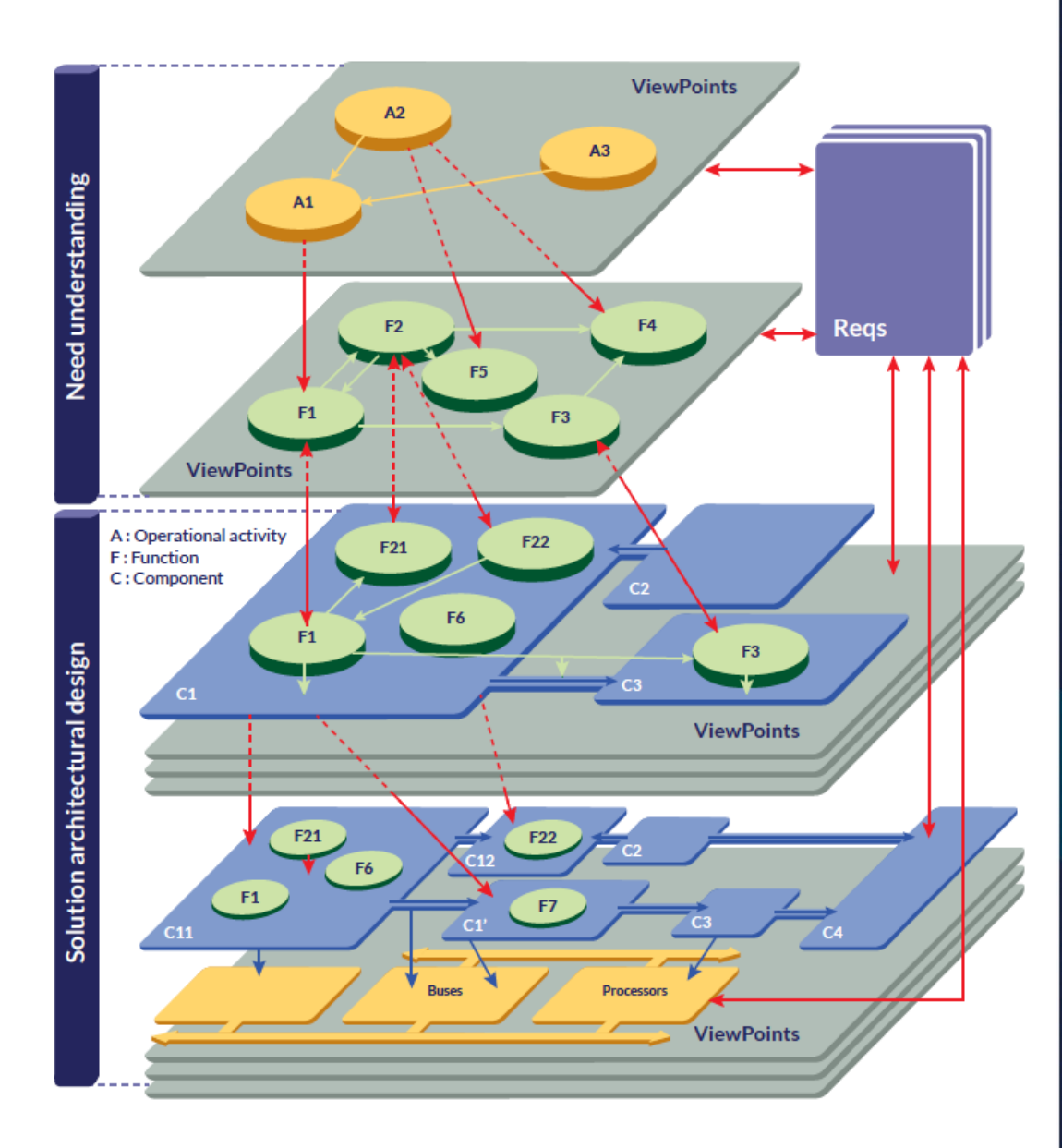

**THE GEORGE WASHINGTON** UNIVERSITY

#### **ARCADIA ADM**

#### ARCADIA ADM aligns with the IEEE 15288:2015 Process

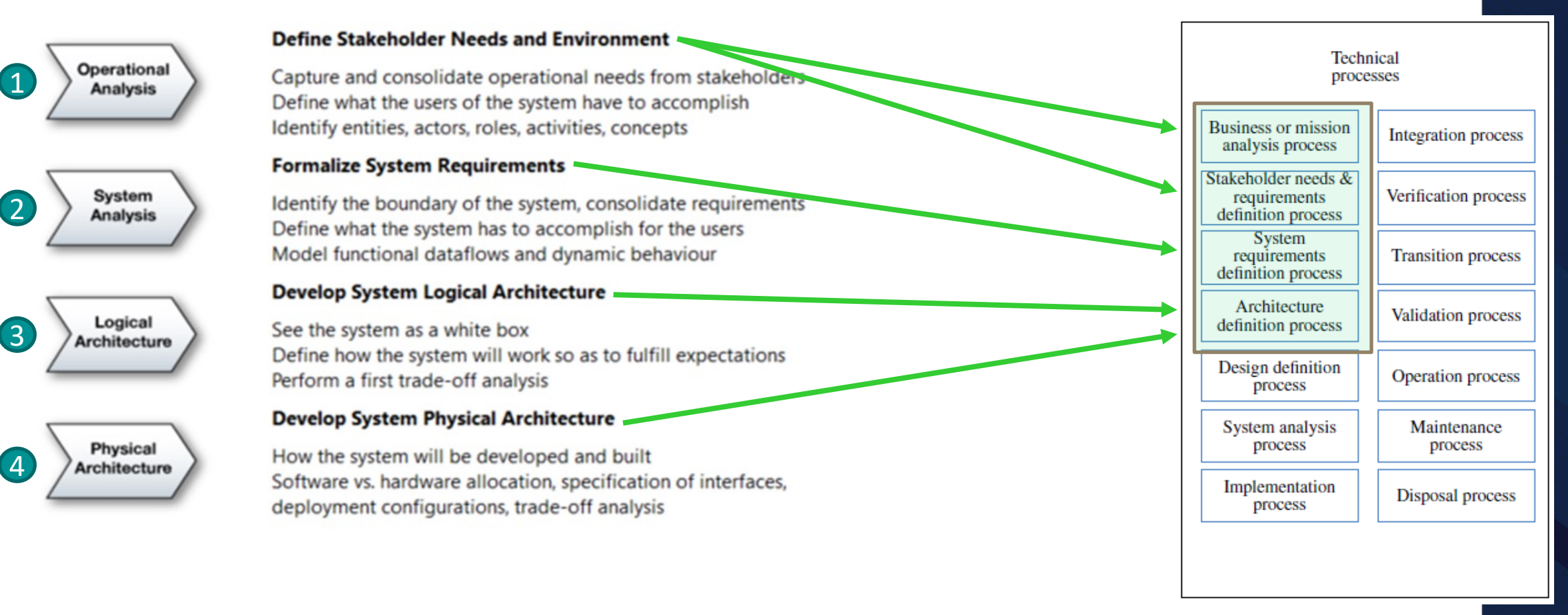

• **Unlike many other tools, Capella is extremely robust in the Conceptual Architecture**

**THE GEORGE WASHINGTON** UNIVERSITY

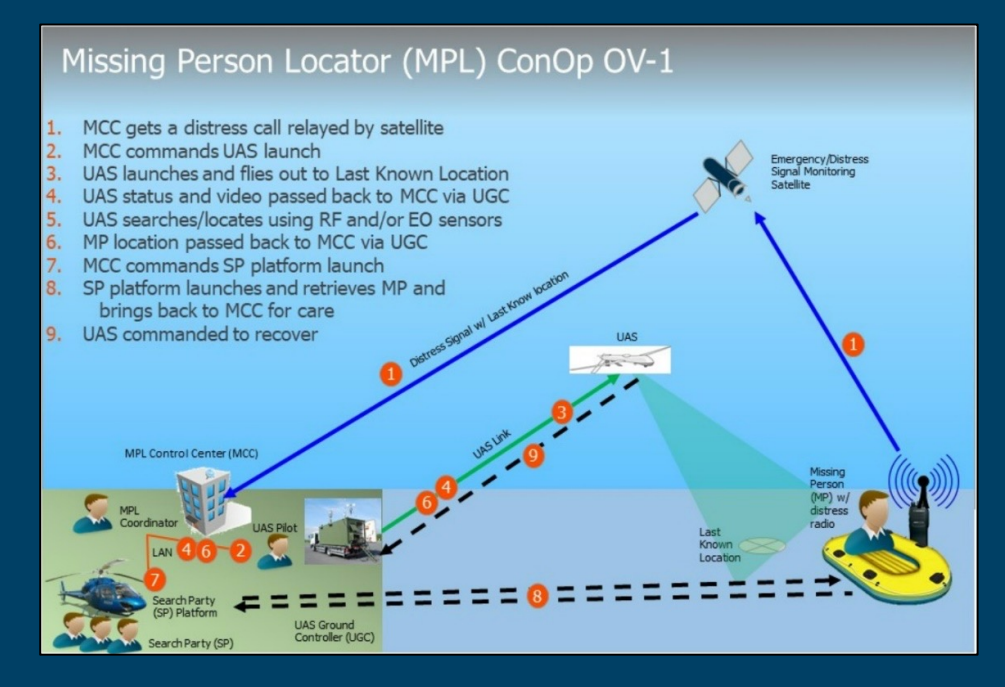

#### **Proposed Approach**

**Example: Missing Person Location (MPL) System to locate and rescue people in distress on the sea**

> **THE GEORGE WASHINGTON** UNIVERSITY

## **ARCADIA Based Architecture Synthesis Method**

The ARCADIA Method will be used with the proposed modifications below:

#### **Defined Architectural Description (subset of ARCADIA Framework)**

- 1. A subset of the defined ARCADIA views in each ADM Step will be used to minimize redundancy and further reduce modeling time without effecting system thinking/architecture robustness
- 2. The order the views are created in each ADM Step are proscribed to minimize operator workload and to take advantage of auto-generated views

#### **Addition of non-ARCADIA Architectural artifacts for broadened system context**

- 3. Supplemental views will be added into the ARCADIA model for enhanced context. Supplemental Views are in four general categories
	- Customer/Project Information for better Conceptual picture of system
	- DoDAF Architectural views for better system context
	- Architecture Related products (e.g. Trades/Analyses, Risks, etc.)
	- "Illities" related. Ensures a transdisciplinary architecture is considered over the system lifecycle

Note: Supplemental views will be added into objects in each of the 4 ADM steps. No active model elements are included in the supplemental views.

• **Resulting Method yields a well documented, robust, transdisciplinary system architecture**

THE GEORGE UNIVERSITY

## **1. Operational Analysis (a.k.a. Conceptual Arch.)**

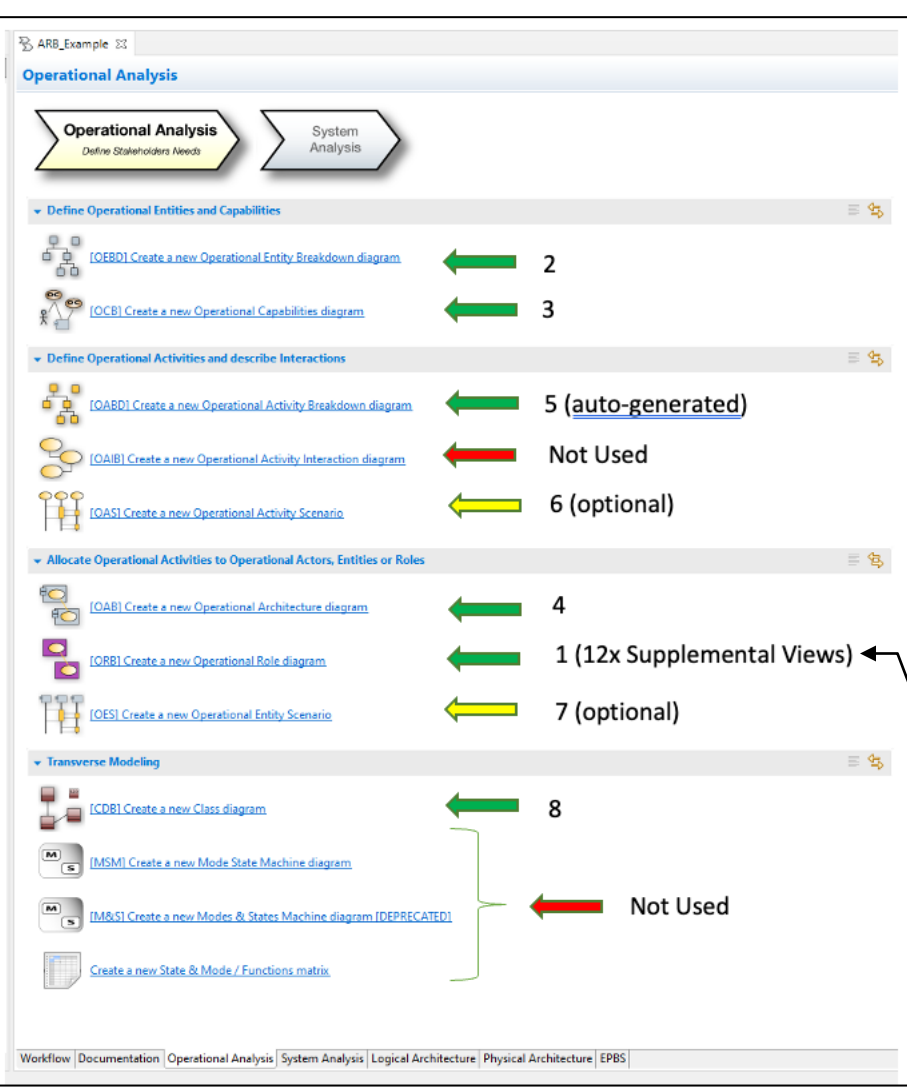

- Operational analysis defines what is required to meet customer needs at an abstract level
- Concept level decisions made via Trades, Analyses, M&S, and multiple system thinking tools (e.g., system dynamics)
- Defines required system elements /actors and interactions
- Defines top level Operational Capabilities and decomposes into lowerlevel Operational Activities required to meet customer's ConOps
- Defines Operational Activity interactions
- Maps Operational Activities to Operational Entities and Actors
- Covers the first 2 architecture processes called out in IEEE 15288:2015 in detail
- Creates Conceptual Architecture (No definition of system at this level)
	- 1.1 ARB Composition/Staff 1.2 Project Description 1.3 Project Assumptions 1.4 Project Discriminators 1.5 Project Schedule/Milestones 1.11 Project Integrated Dictionary (AV-2) 1.7 Project ConOp (OV-1) 1.8 Project Supplemental Information (AV-1) 1.9 Project Operational Environment 1.10 Project KPP/KSA/Value Statements 1.12 Project Acronyms (AV-2)
		- 1.6 Project Costing Evaluation

**THE GEORGE** WASHINGTON UNIVERSITY

12

#### **Operational Analysis - View Acronyms (in order used)**

- [ORB] Operational Role (Blank) Diagram is just used to add supplemental views
- [OEBD] Operational Entity Breakdown Diagram
- [OCB] Operational Capability (Blank) Diagram
- [OAB] Operational Architecture (Blank) Diagram
- [OABD] Operational Activity Breakdown Diagram Auto-Generated
- [OPD] Operational Prosses Diagram Intermediate product for [OAS]
- [OAS] Operational Activity Scenario OPTIONAL
- [OES] Operational Exchange Scenario OPTIONAL
- [CDB] Class Diagram (Blank)

**THE GEORGE** WASHINGTON UNIVERSITY

## **Operational Analysis - Supplemental Views (step 1)**

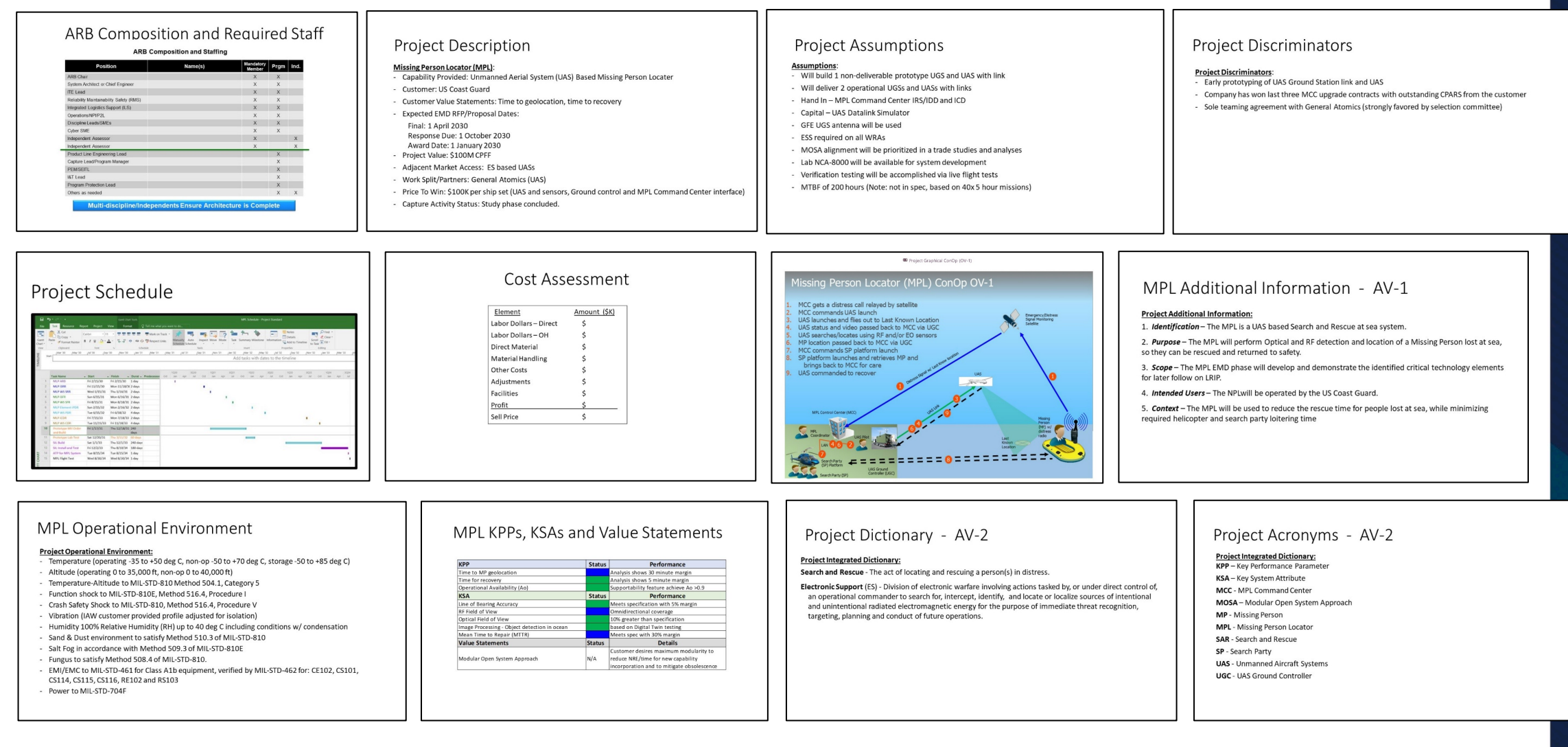

• **Mix of Programmatic and DoDAF Supplemental views into the model add valuable Context** 

**THE GEORGE WASHINGTON** UNIVERSITY

#### **1. Operational Analysis – Views (1 of 4)**

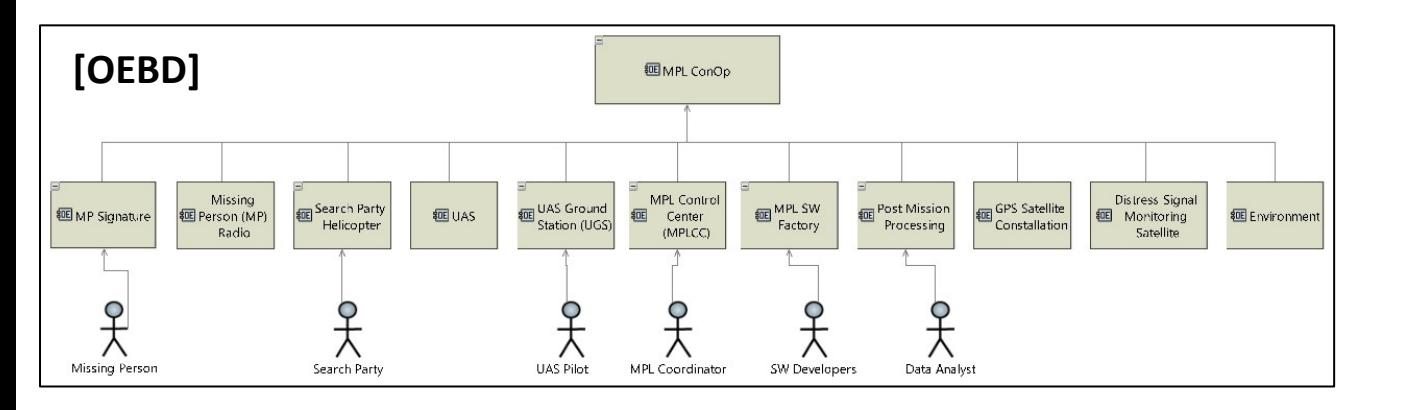

2. [OEBD] defines required Operational Entities and Actors required to meet the customer's needs, ConOps, requirements, constraints and value statements documented in the 12 supplemental views.

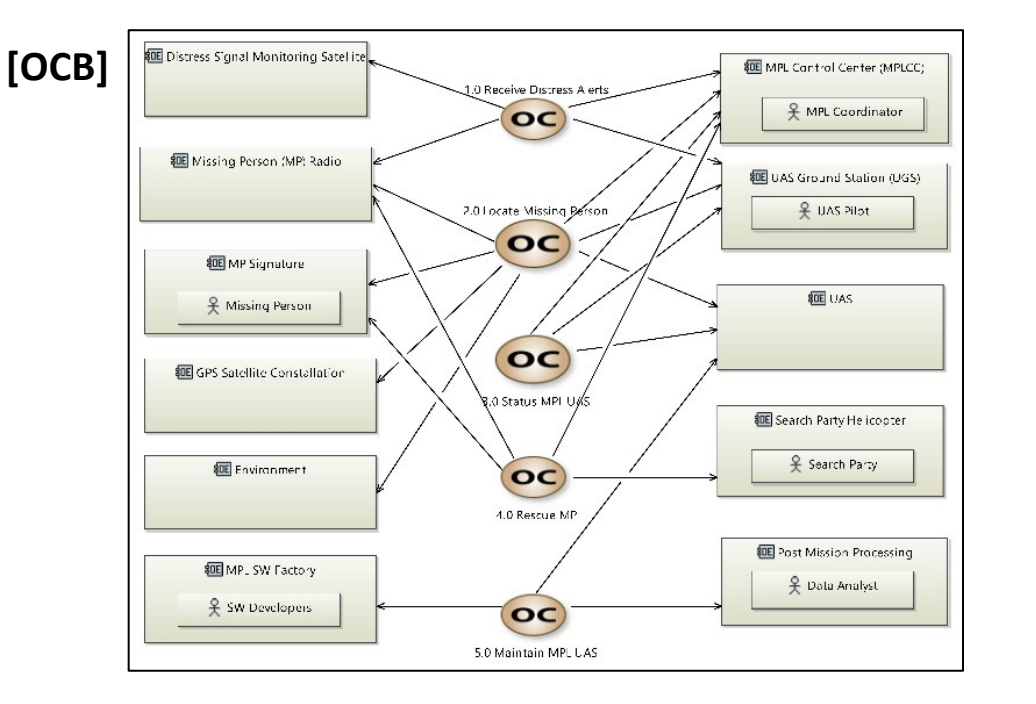

3. [OCB] defines required Operational Capabilities required to meet the customer's ConOps documented in the supplemental views. Elements/Actors from the [OEBD] are mapped to the Operational Capabilities.

Remember the "Illities" and involve the domain experts at this level !!

> **THE GEORGE WASHINGTON** UNIVERSITY

#### **1. Operational Analysis - Views (2 of 4)**

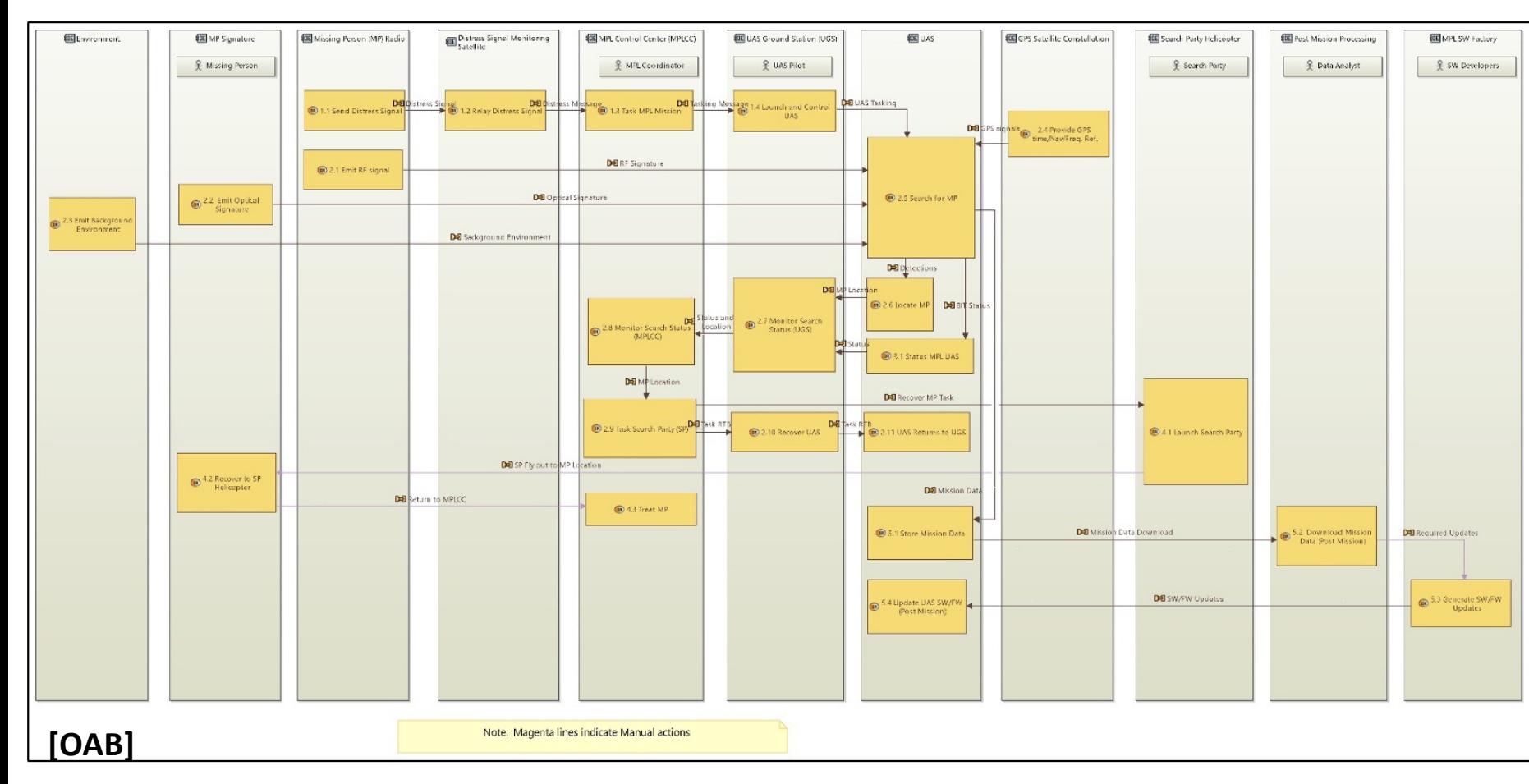

4. [OAB] Imports the [OEBD] defined entities and actors and sets them up as vertical columns. The Operational Capabilities defined in the [OCB] are decomposed into lower- level Operational Activities and placed in the appropriate Operational Entity/Actor Column. Data exchanges are added between all Operational activities. **Note**: In many Capella examples, the [OAIB] is used to first define the Operational Activities and Data Exchanges. This was removed for redundancy in this method.

5. [OABD] is auto-generated. It imports the Operational Activities defined in the [OAB]. Notes can be added from the Right Palette tool to identify the parent Operational Capability

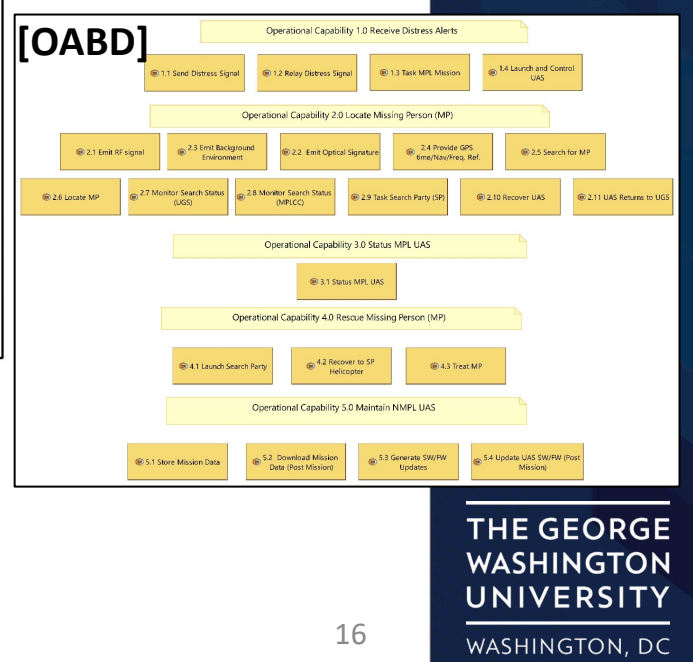

#### **1. Operational Analysis – Views (3 of 4)**

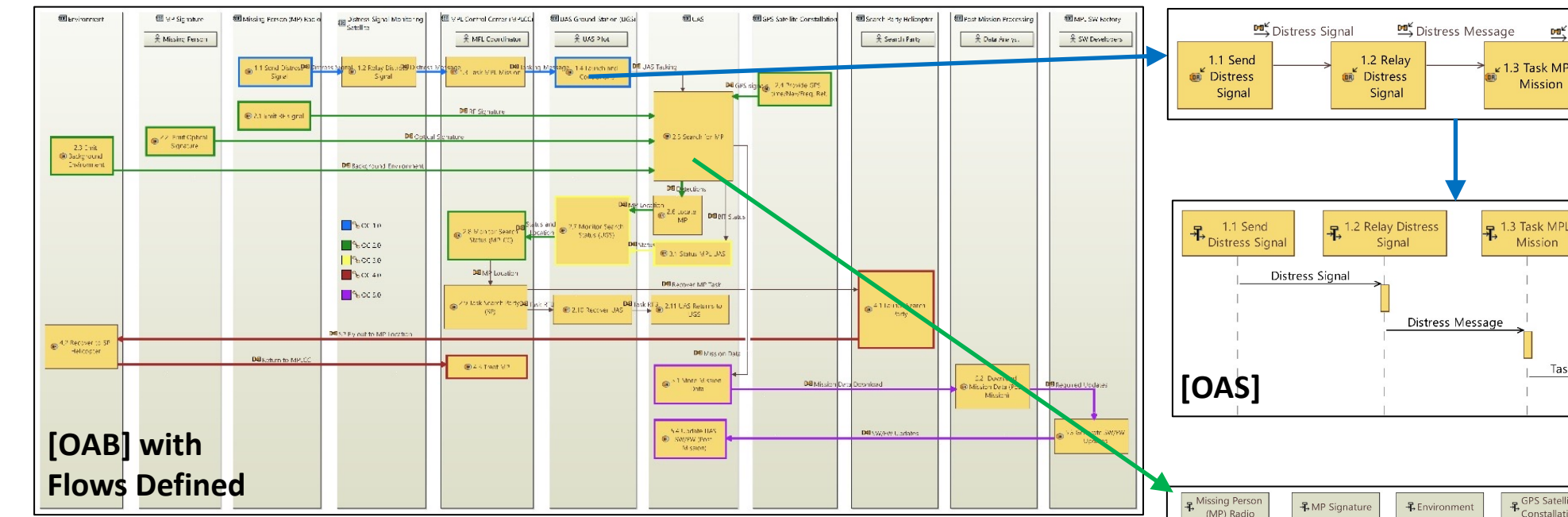

6. Activity threads can be added to applicable portions of the [OAB] by defining the path for each thread (activities and exchanges) and creating an intermediate [OPD] which extracts the selected thread. The [OPD] can be selected and transitioned directly into and [OAS].

7. [OES] is created from the activity explorer. Since previous artifacts defined all Operational Elements, they can be pulled in directly from the Right Tool Palette (first entities, then activities and then data exchanges). The tool will only offer adding exchanges between the 2 selected entities

Note: [OAS] and [OES] diagrams must be linked to an Operational Capability and will show up in the Capability's directory in the Project Explorer

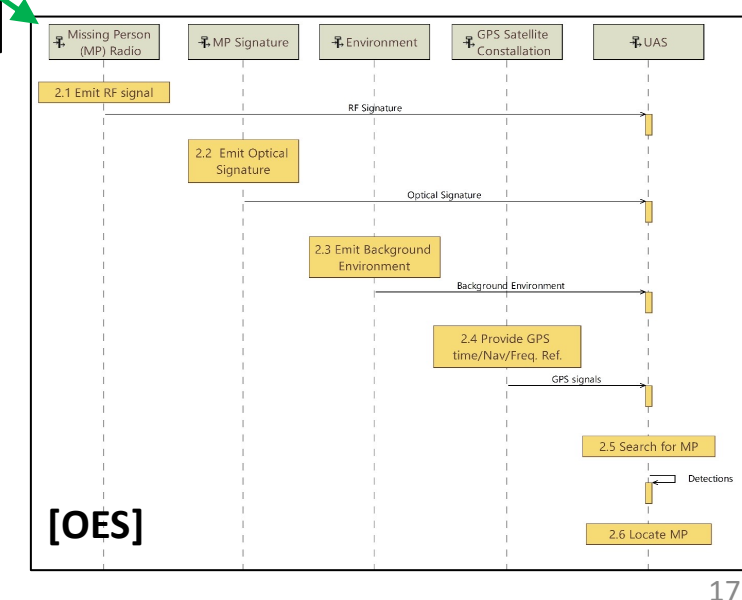

**THE GEORGE WASHINGTON** UNIVERSITY

WASHINGTON, DC

**[OPD]**

1.4 Launch

and Control

 $\frac{1}{2}$  1.4 Launch and

Control UAS

**UAS** 

Tasking Message

Tasking Message

#### **1. Operational Analysis – Views (4 of 4)**

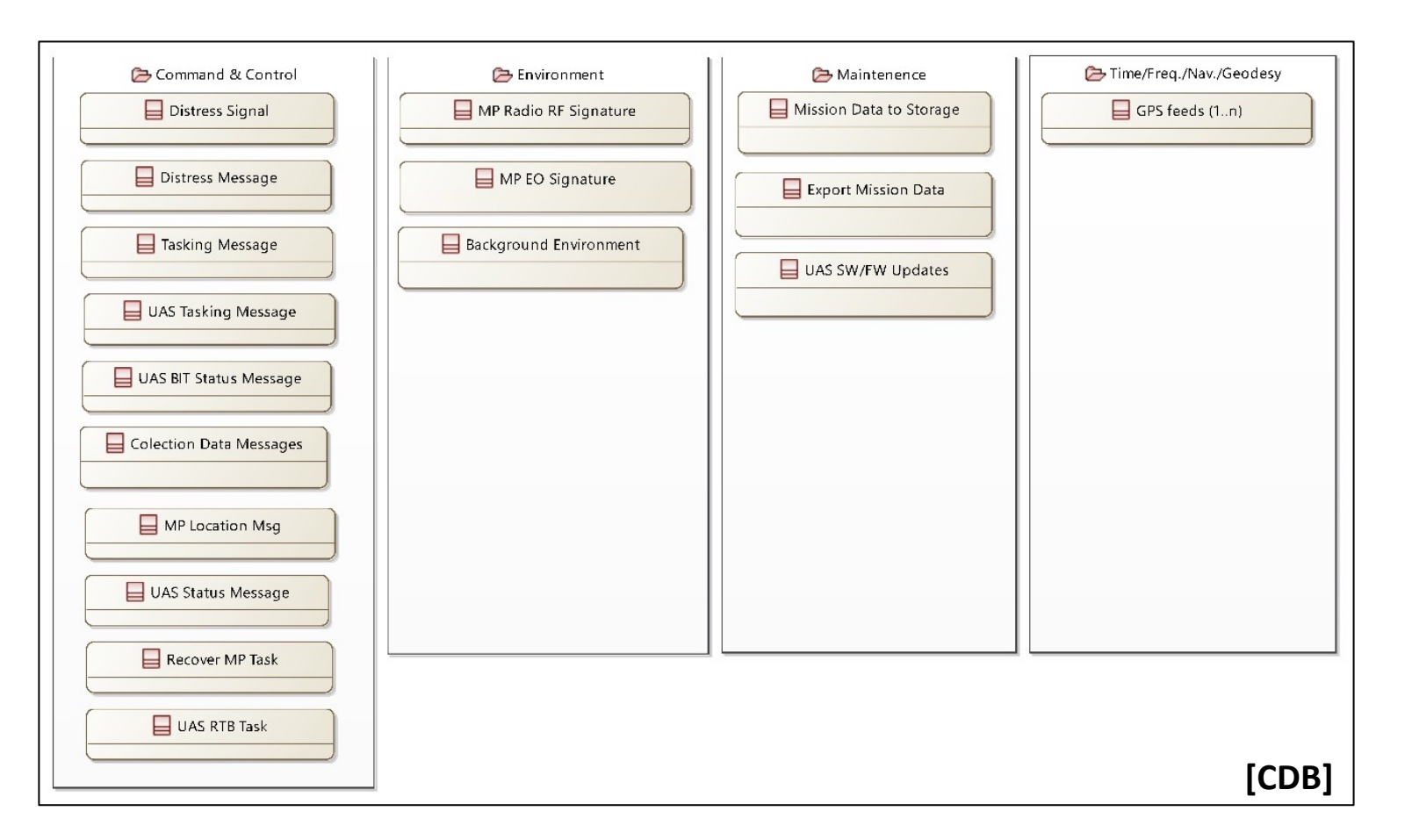

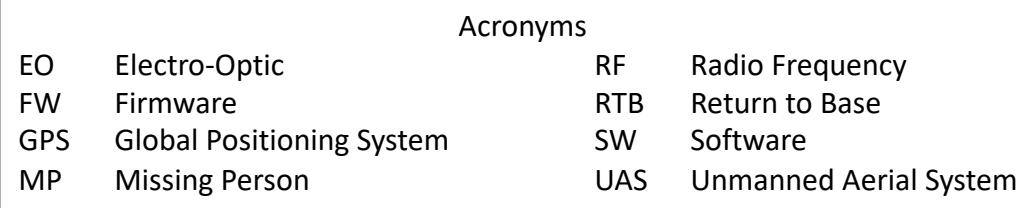

8. General Data Classes and Packages can be generated at the conceptual level based on the interfaces defined in the [OAB]

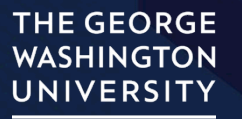

## **2. System Analysis (aka Functional Architecture)**

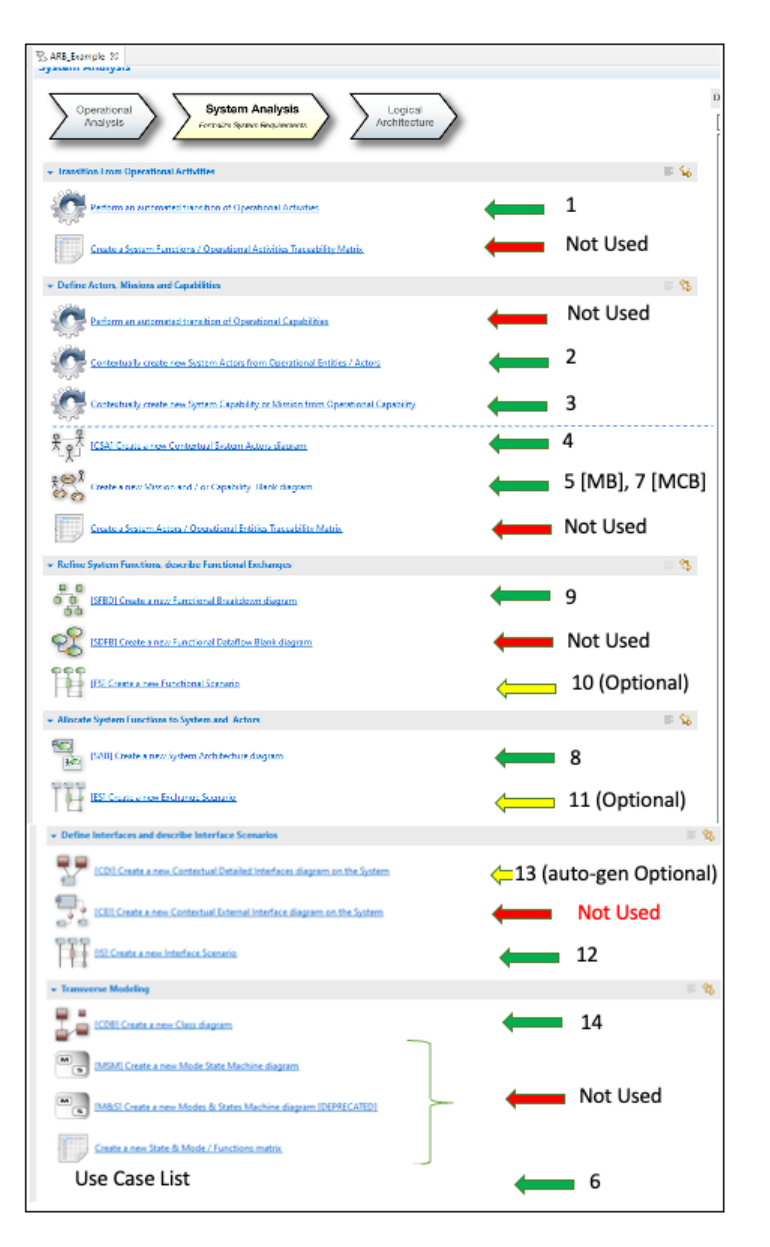

- Imports and Transfers artifacts from Operational Analysis to System Analysis
	- Step 1) Converts on import: Operational Activities  $\rightarrow$  System Function (Level 0)
	- Step 2) Converts on import: Operational Actor/Entities  $\rightarrow$  System Actors/Entities
	- Step 3) Converts on import: Operational Capabilities  $\rightarrow$  System Missions (also transfers Operational Capabilities from ADM Step 1 into ADM step 2)
- System level decisions made via Trades, Analyses, M&S, and multiple system thinking tools (e.g., system dynamics)
- System Use Cases are Defined (System Capabilities in Capella)
- Defines the system boundaries (i.e., Black Box view) and Context diagram to external entities.
- Defines flows in/out of the system and external interfaces
- Data Model is updated into internal/external packages
- Maps System Functions (Level 0) as either internal/external to system
- Internal System Functions are decomposed further into sub functions (Level 1)
- Defines flows between System Functions/Subfunctions
- Creates Functional Architecture

**THE GEORGE WASHINGTON** UNIVERSITY

#### **System Analysis - View Acronyms (in order used)**

- [CSA] Contextual System Actors Diagram Partially Auto-generated
- [MB] Mission (Blank) Diagram
- [MCB] Mission Capability (Blank) Diagram (also used for Use Case list supplemental view)
- [SAB] System Architecture (Blank) Diagram
- [SFBD] System Functional Breakdown Diagram Auto-Generated
- [SFCD] System Function Chain Diagram Intermediate product for [FS]
- [FS] Functional Scenario OPTIONAL
- [ES] Exchange Scenario OPTIONAL
- [IS] Interface Scenario
- [CDI] Contextual Detailed Interface Diagram OPTIONAL Auto-Generated
- [CDB] Class Diagram (Blank)

#### **2. Systems Analysis – Views (1 of 5)**

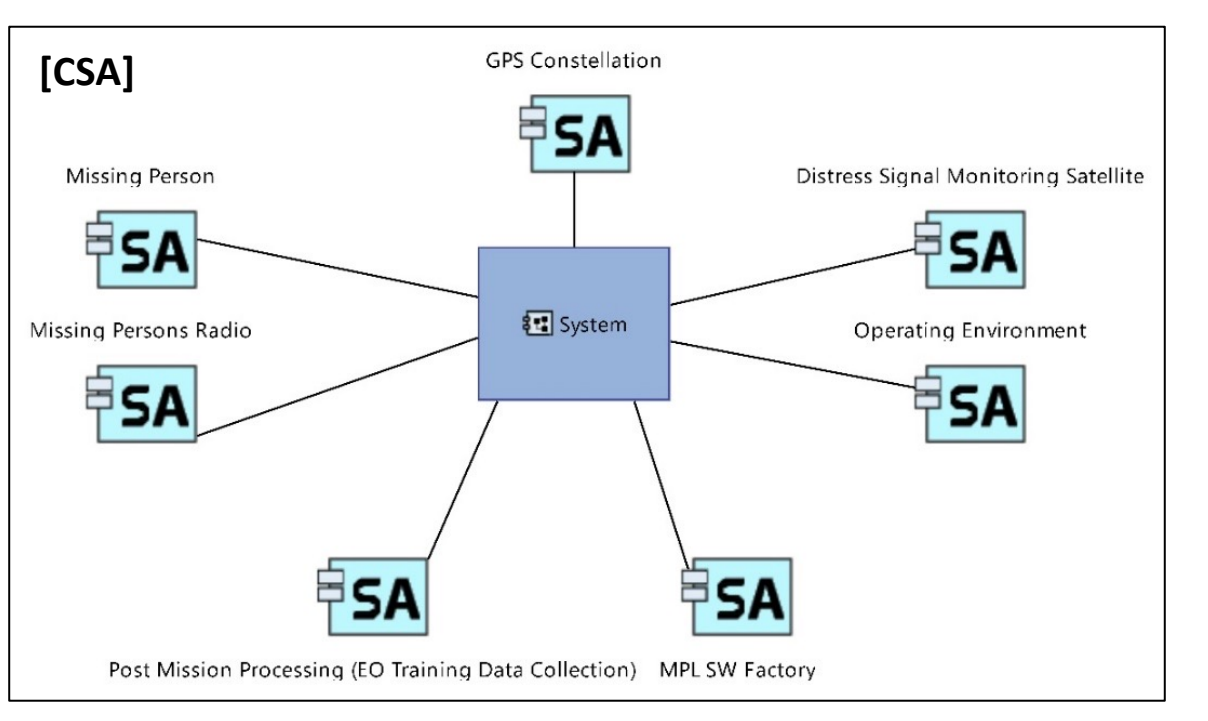

4. [CSA] is initially autogenerated with a dark blue "System" block an all previously define/imported System Actors/Entities linked to it (from [OEBD] and [OAB] imported to ADM step 2). This is where the system's external boundaries get initially defined, by selecting, highlighting and deleting any System Actors/Entities that are in the system (or no longer required). The result will be a simple context diagram of the system showing external Entities in light blue boxes.

5. [MB] will map the System Missions (from [OCB] imported to ADM step 2) to the external System Actors/Entities defined in the [CSA].

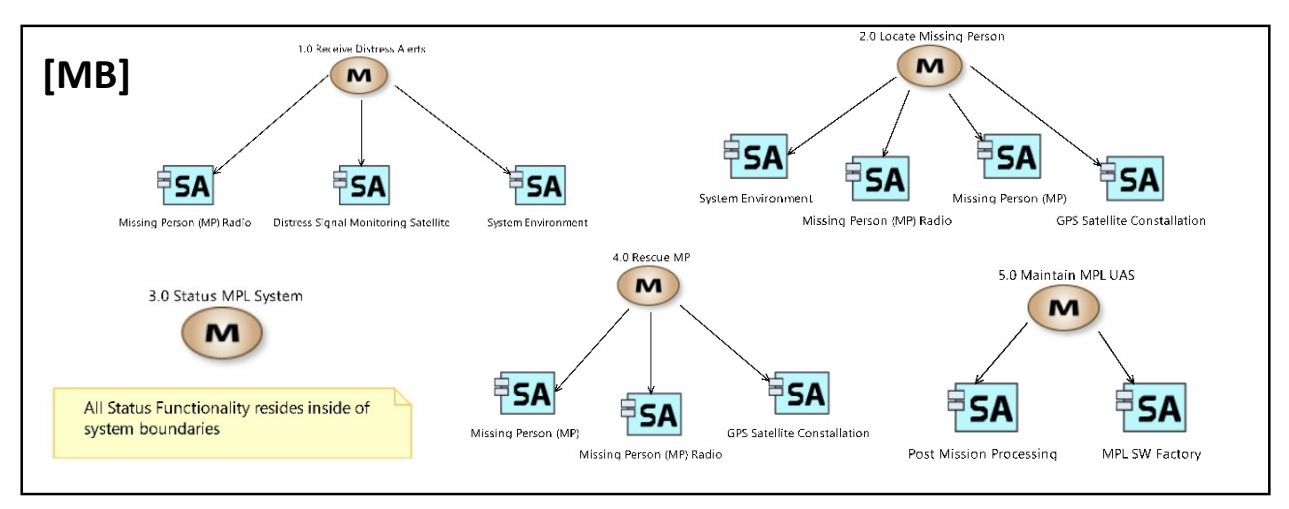

**THE GEORGE WASHINGTON** UNIVERSITY

#### **2. Systems Analysis – Views (2 of 5)**

System Capabilities required to meet Missions/Operational Capabilities/ ConOpsCONOPs:

- 1.1 UAS Power On/Initialization
- 1.2 Configure/Task UAS
- 1.3 RF Sense Missing Person
- 1.4 RF Locate Missing Person
- 1.5 EO Sense Missing Person
- 1.6 EO Locate Missing Person
- 1.7 Collect UAS BIT/Status
- 1.8 Receive Streaming Video
- 1.9 Distribute Time/Freq./Nav.
- 1.10 Remove Mission Data
- 1.11 UAS Power Off/Shutdown
- 1.12 Update UAS Software
- 1.13 Update MPL CC Software
- 1.14 Update UGS Software
- 1.15 Rescue Missing Person

7. A [MCB] is created to show the mapping of the Missions (from [OCB] imported to ADM step 2) to System Capabilities which were created based on the supplemental Use Case list.

6. Use Cases (Called System Capabilities in Capella) are decomposed from the Missions (from [OCB] imported to ADM step 2). They are added into the model as a supplemental view for reference

The Use case list should be vetted with the customer and all "illities" POCs to ensure completeness

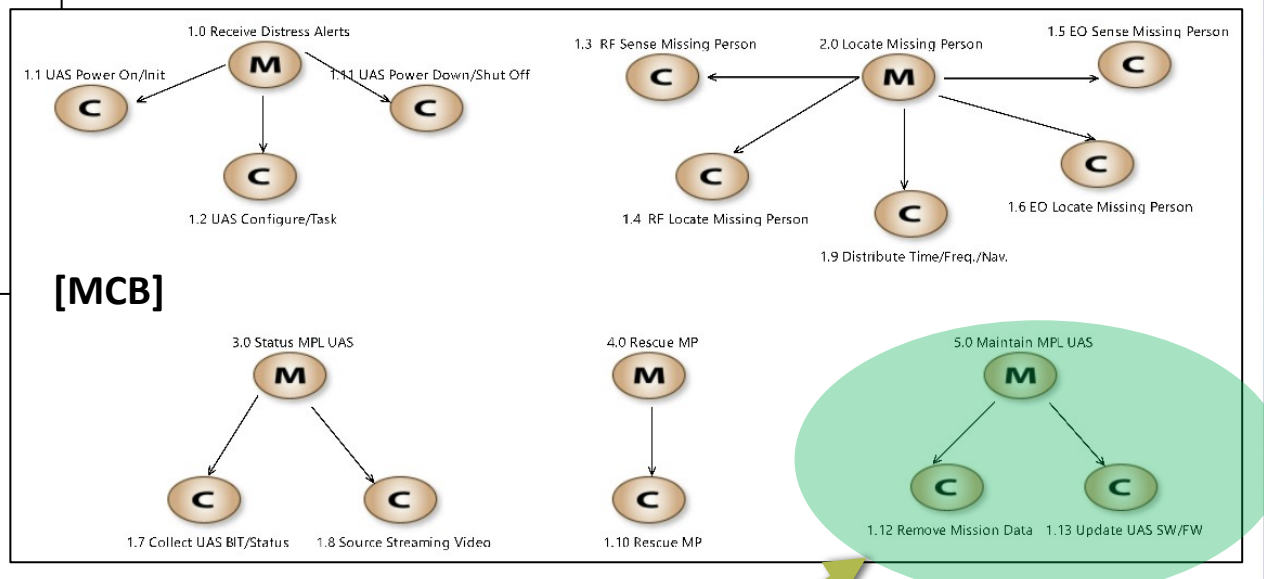

• **Use Cases/System Capabilities must cover "illities", cost, test and other quality functionality**

**THE GEORGE WASHINGTON** UNIVERSITY

#### **2. Systems Analysis – Views (3 of 5)**

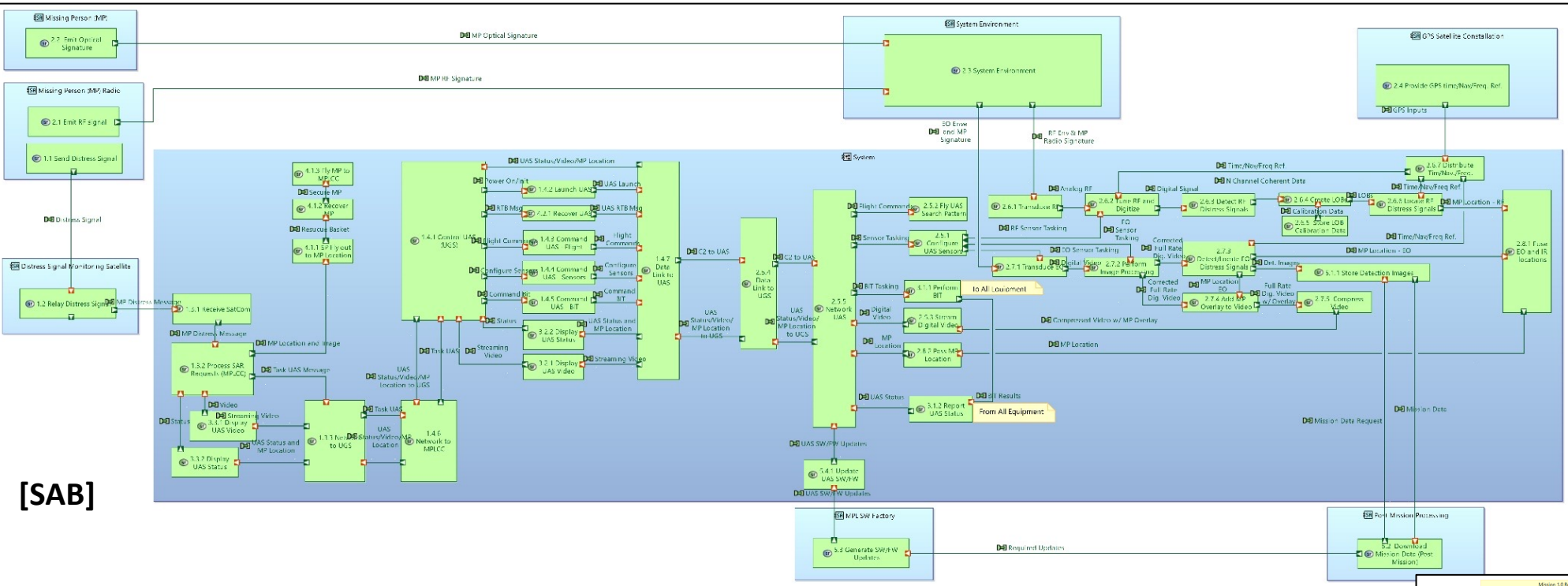

8. [SAB] Imports the System block (dark blue) and external Entity Blocks (light blue) from the [CSA] and spreads them out to allow for internal/external functions and flows to be added. The external top-level System Functions (imported Activities from [OAB] to ADM step 2) are placed in the appropriate External Entity/Actor Block. The internal top-level functions must be decomposed into lower-level system subfunctions before the subfunctions are added into the system block. Data exchanges are added between the internal sub-functions, between the system and external blocks, and between the external blocks (if desired). **Note**: In many Capella examples, the [SDFB] is used to first define the Sub-functions and data exchanges. This was removed for redundancy in this method.

9. [SFBD] is auto-generated from the [SAB]. It imports the top-level System Functions and subfunctions defined in the [SAB]. Notes can be added from the Right Palette tool to identify the parent System Mission for the functionality. Note: Internal functions/sub-functions are green, external ones are light blue.

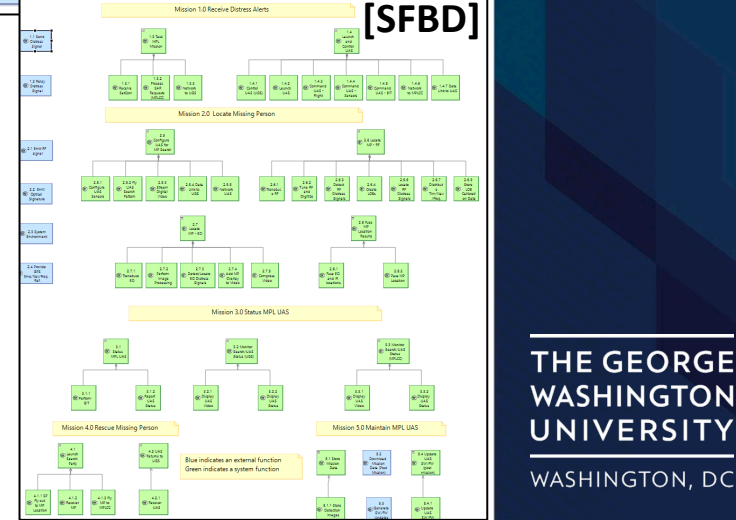

**WASHINGTON** UNIVERSITY WASHINGTON, DC

#### **2. Systems Analysis – Views (4 of 5)**

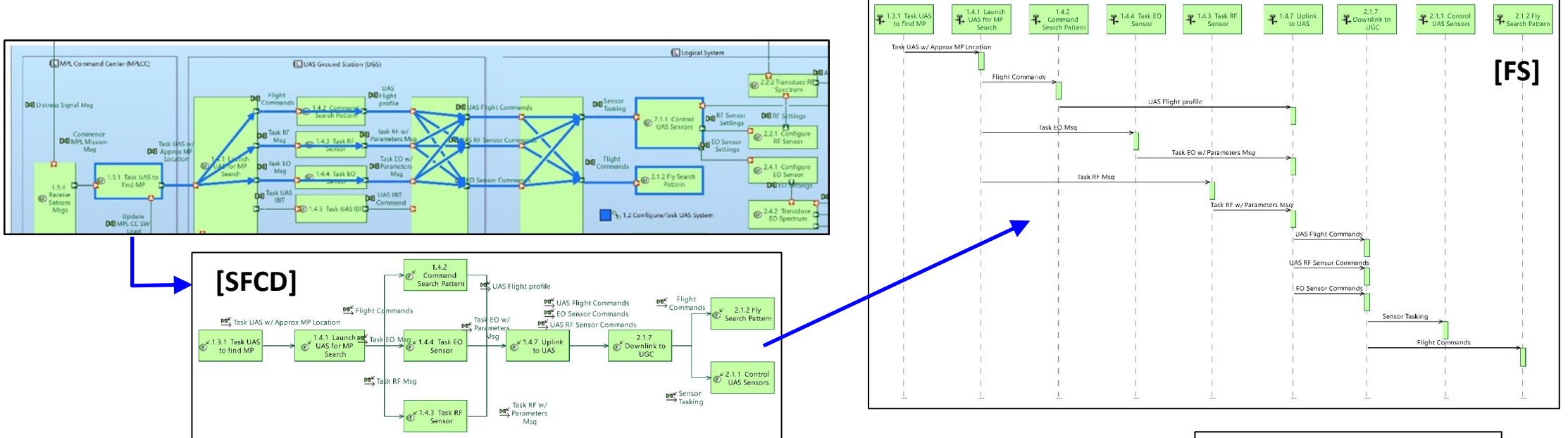

10. Functional threads can be added to applicable portions of the [SAB] by defining the path for each thread (functions and exchanges) and creating an intermediate [SFCD] which extracts the selected thread. The [SFCD] can be selected and transitioned directly into and [FS].

11. [ES] is created from the activity explorer. Since previous artifacts defined all System Elements, they can be pulled in directly from the Right Tool Palette (first system/external entities, then functions and then data exchanges). The tool will only offer adding exchanges between the 2 selected entities

Note: [FS] and [ES] diagrams must be linked to an Operational Capability (imported from ADM Step 1) and will show up in the Capability's directory in the Project Explorer

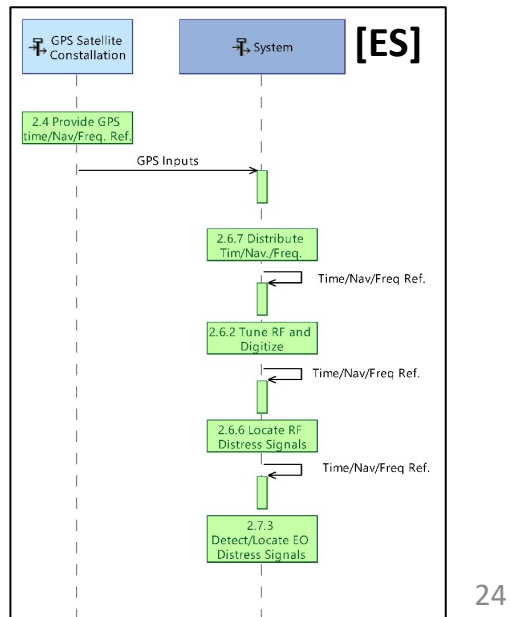

**THE GEORGE WASHINGTON** UNIVERSITY

#### **2. Systems Analysis – Views (5 of 5)**

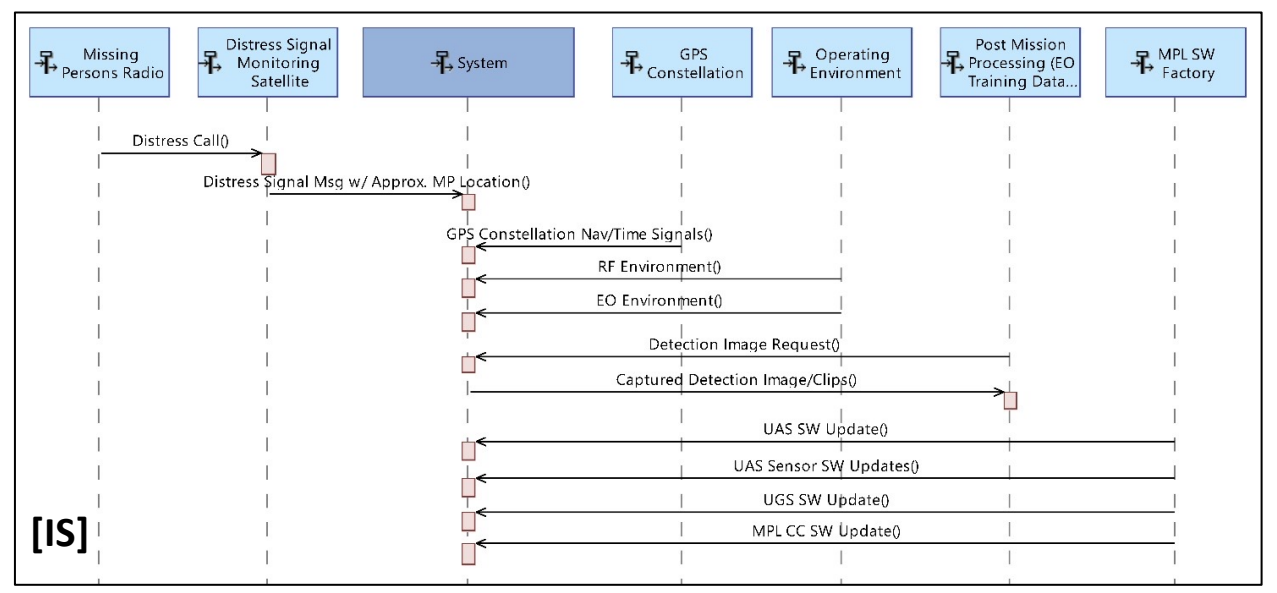

12. [IS] is created from the activity explorer. Since previous Internal/External elements were defined in the [CSA] and [SAB], they can be pulled in directly from the Right Tool Palette (first system, then external entities). The EXTERNAL data exchanges can not be pulled from the [SAB] and need to be entered manually. **Note**: The created External interfaces are shown in the interface directory. They are listed individually, and as sorted by interface pairs.

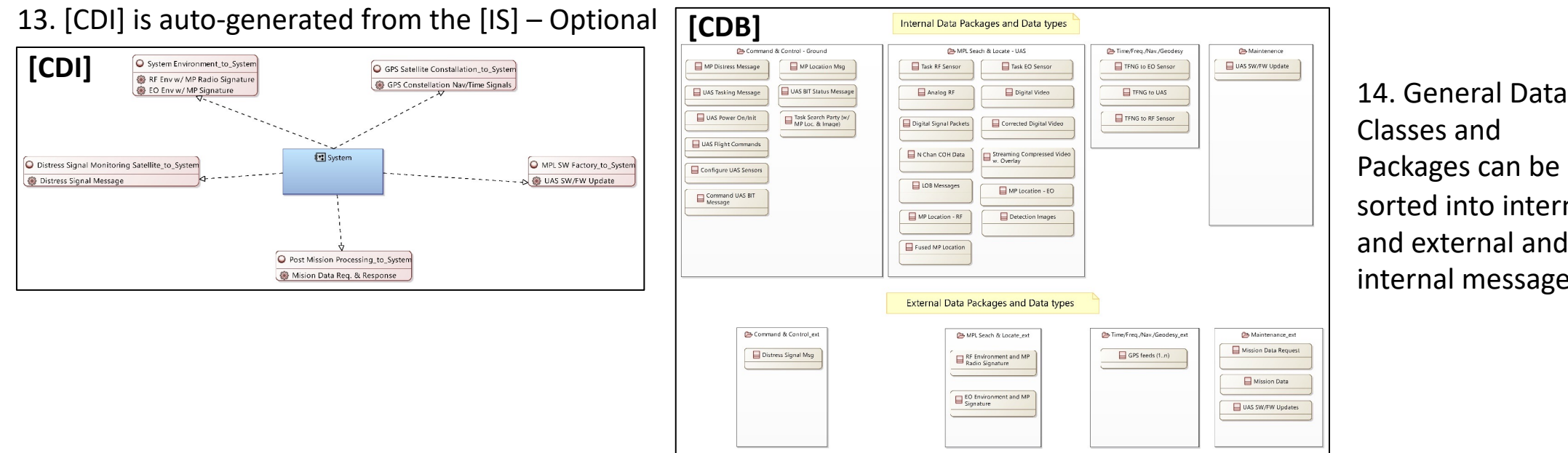

Packages can be sorted into internal and external and internal messages

> **THE GEORGE WASHINGTON** UNIVERSITY

## **3. Logical Architecture**<br> **•** Imports and Transfers artifacts from System Analysis to

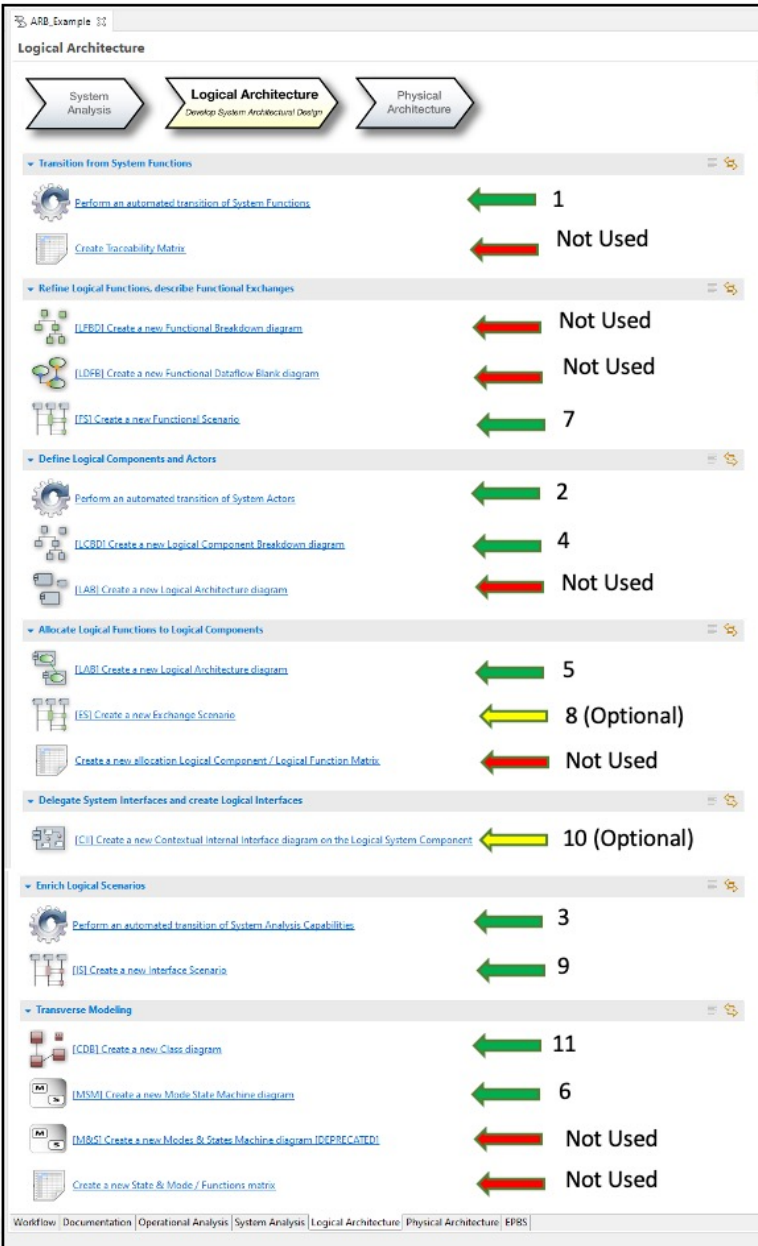

- Logical Architecture
	- Step 1) Converts on import: System Functions  $\rightarrow$  Logical Function
	- Step 2) Converts on import: External System Actors/Entities  $\rightarrow$ Logical Actors/Entities
	- Step 3) Imports System Capabilities from ADM step 2 into Logical Capabilities in ADM Step 3
- Logical Architecture level decisions made via Trades, Analyses, M&S, and multiple system thinking tools
- Defines the system's logical sub-system and logical component boundaries (i.e. Glass Box view) based on the high-level allocation and aggregation of the previously defined system functions (now logical functions)
	- Allows for derivation of architectural alternatives
- Defines flows between all internal logical subsystems/components and defines the internal interfaces (updates to external interfaces as required.
- Logical Architecture is defined
- Allows for creating process, sequence and activity diagrams to ensure customer ConOps are met and agreed to  $\rightarrow$  SFR

#### **Logical Architecture - View Acronyms (in order used)**

- [LCBD] Logical Component Break Down Diagram Partially Auto-generated
- [LAB] Logical Architecture (Blank) Diagram
- [MSM] Mode State Machine
- [LFCD] Logical Function Chain Diagram Intermediate product for [FS]
- [FS] Functional Scenario One for each Use Case/System Capability
- [ES] Exchange Scenario OPTIONAL
- [IS] Interface Scenario
- [CII] Contextual Internal Interface Diagram OPTIONAL
- [CDB] Class Diagram (Blank)

**THE GEORGE** WASHINGTON UNIVERSITY

#### **3. Logical Architecture – View (1 of 4)**

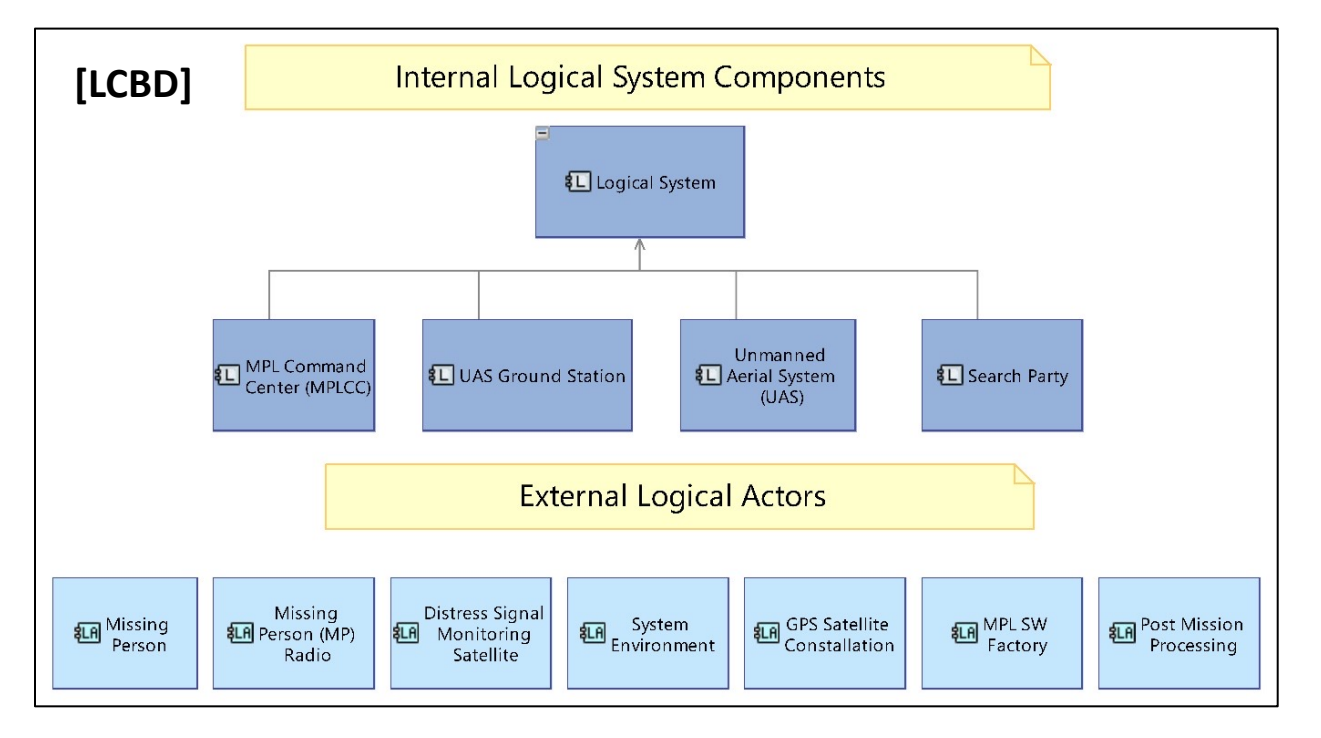

5. [MSM] will define the system state/modes based on the earlier Supplemental views and use cases. Note: Can do at any ADM step.

4. [LCBD] is initially autogenerated with a dark blue "Logical System" block. This is where the system internal boundaries get initially defined, by creating internal system elements using the Right Palette tool and linking them to the Logical SystemBlock. The result will be a Logical system breakdown diagram showing internal system entities in dark blue boxes. External logical Actors/Entities will also be shown in light blue boxes. The note tool can be used to organize the blocks.

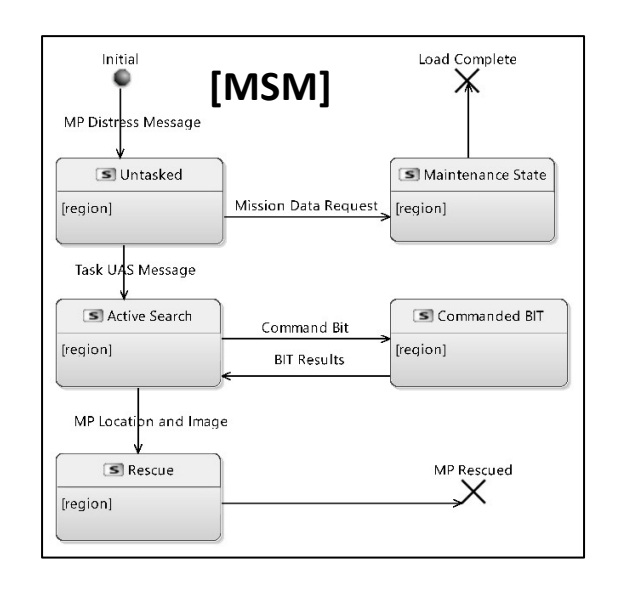

#### **THE GEORGE WASHINGTON** UNIVERSITY

#### **3. Logical Architecture – View (2 of 4)**

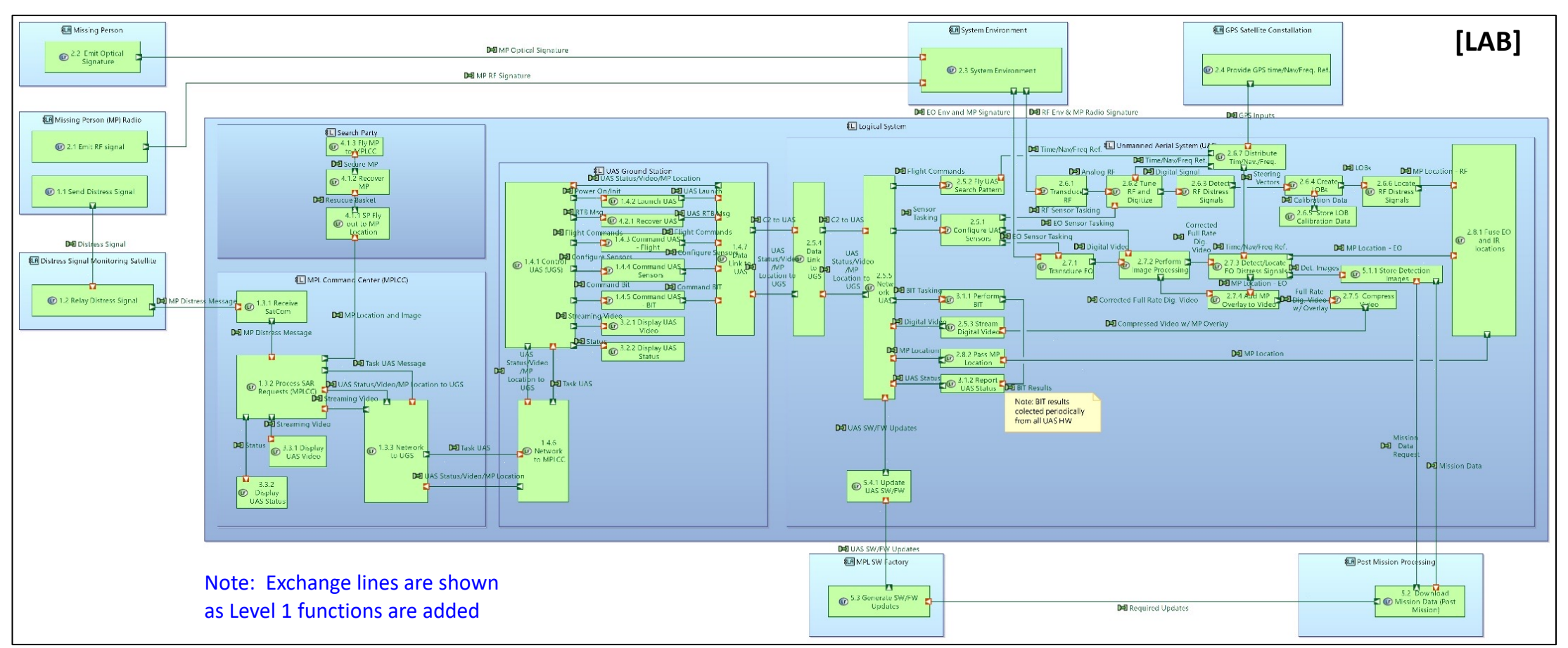

5. [LAB] Imports the System block (dark blue) with defined internal sub-systems and Components, and external Entity Blocks (light blue) from the [LCBD] and reallocates and aggregates the system functions to the internal system elements. Data flows between the internal sub-functions are added/updates as necessary. **Note**: In many Capella examples, the [LDFB] is used to first define the Sub-functions and data exchanges. This was removed for redundancy in this method. Similarly, the auto-generated [LFBD] showing the same functional hierarchy as [SFBD] was not deem required.

**THE GEORGE WASHINGTON** UNIVERSITY WASHINGTON, DC

#### **3. Logical Architecture – View (3 of 4)**

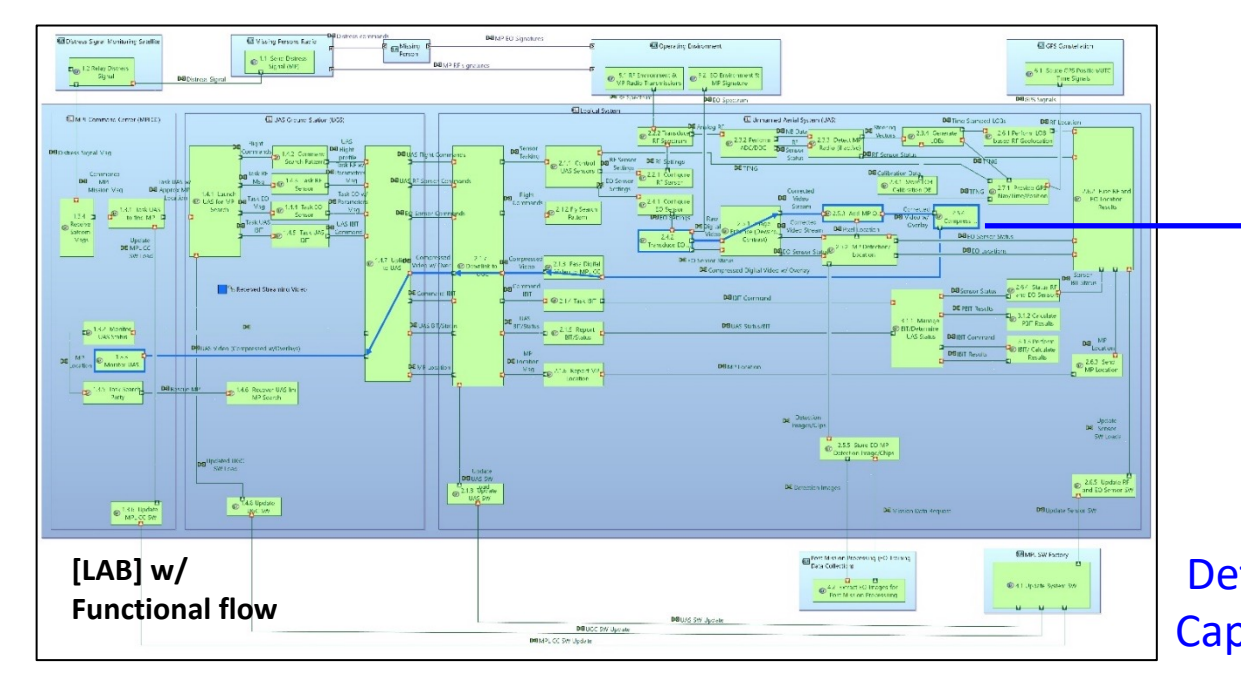

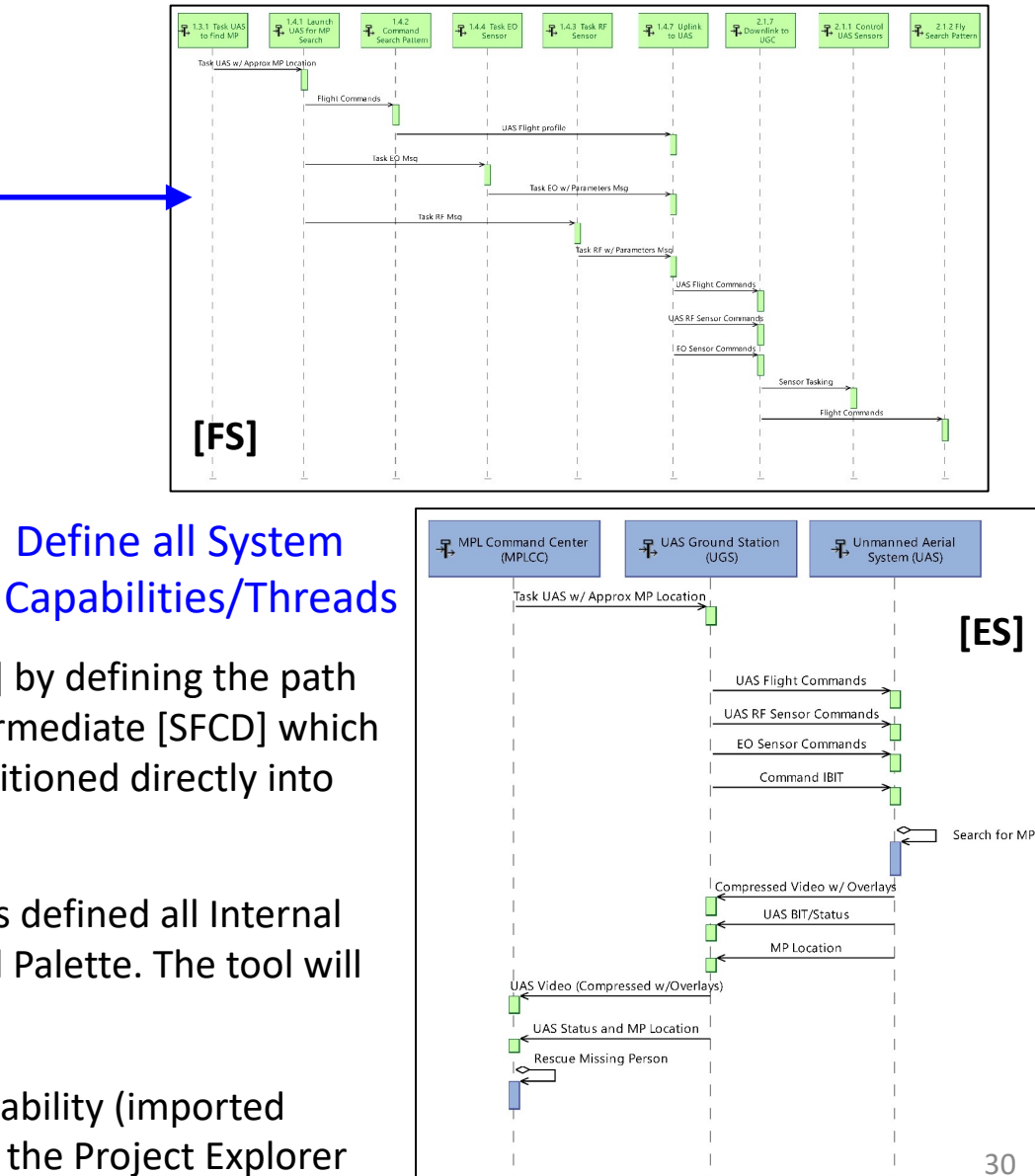

7. Logical threads can be added to applicable portions of the [LAB] by defining the path for each thread (subfunctions and exchanges) and creating an intermediate [SFCD] which extracts the selected thread. The [LFCD] can be selected and transitioned directly into and [FS].

8. [ES] is created from the activity explorer. Since previous artifacts defined all Internal System Elements, they can be pulled in directly from the Right Tool Palette. The tool will only offer adding exchanges between the 2 selected entities

Note: [FS] and [ES] diagrams must be linked to an Operational Capability (imported from ADM Step 2) and will show up in the Capability's directory in the Project Explorer

UNIVERSITY WASHINGTON, DC

**THE GEORGE** 

**WASHINGTON** 

#### **3. Logical Architecture – View (4 of 4)**

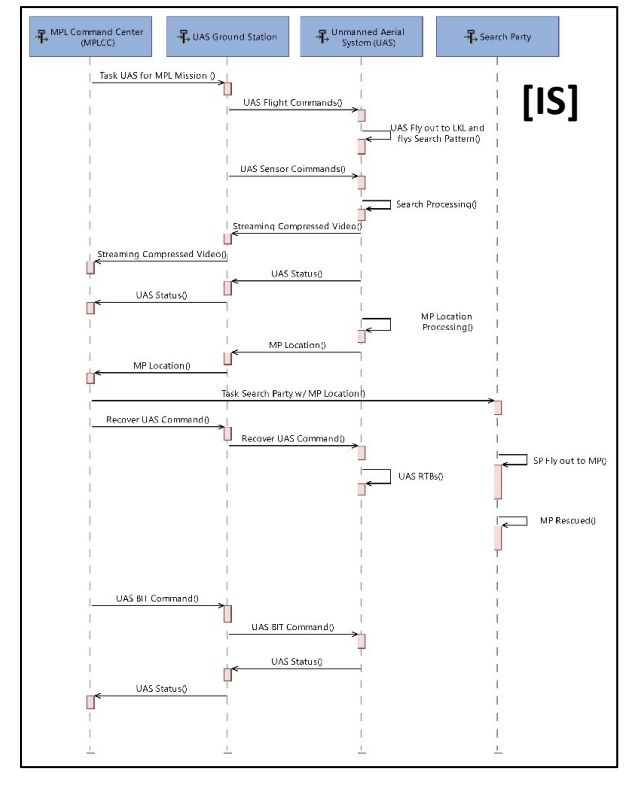

9. [IS] is created from the activity explorer. Since the system subelements were defined in the [LCBD] and [LAB], they can be pulled in directly from the Right Tool). The INTERNAL data exchanges can not be pulled from the [LAB] and need to be entered manually. **Note**: The created Internal interfaces are shown in the interface directory.

**[CDB]**

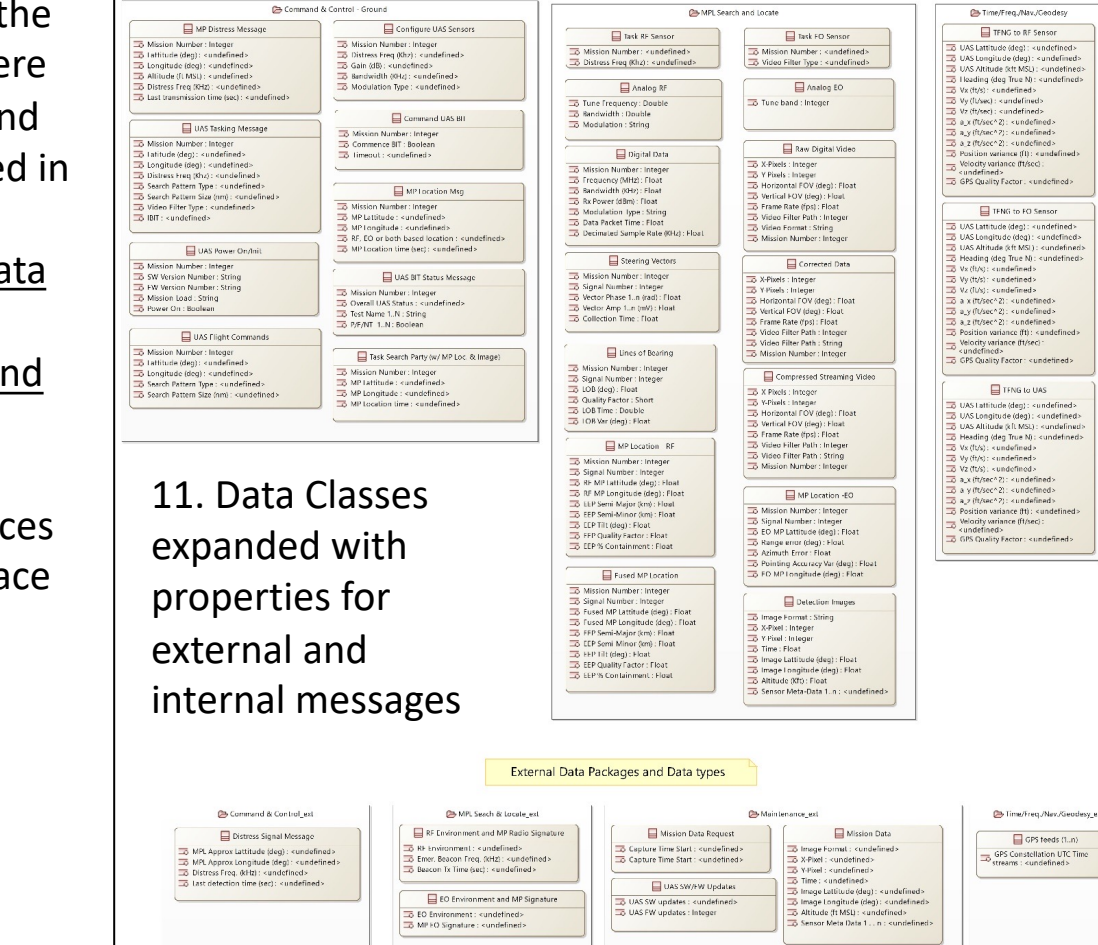

Internal Data Packages and Data types

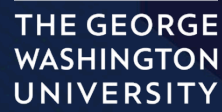

31

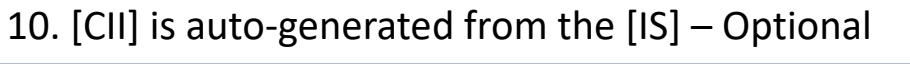

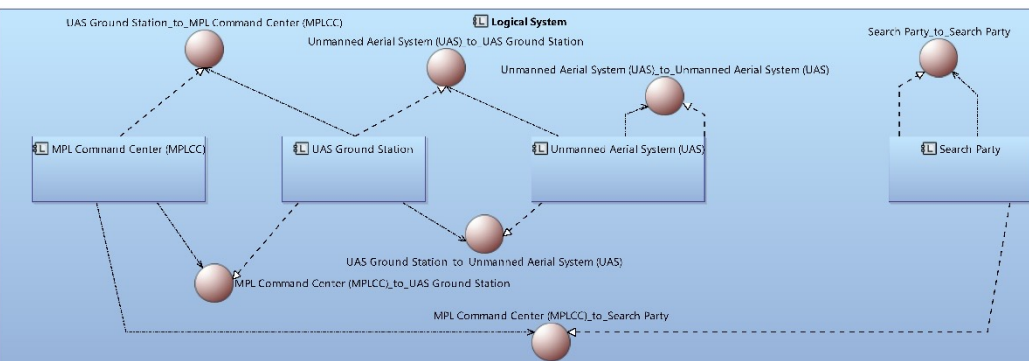

## Imports and Transfers artifacts from Logical Architecture to Physical Architecture<br>
• Step 1) Converts on import: Logical Actors/Entities → Physical Actors/Entities<br>
• Step 2) Converts on import: Logical Actors/Entities →

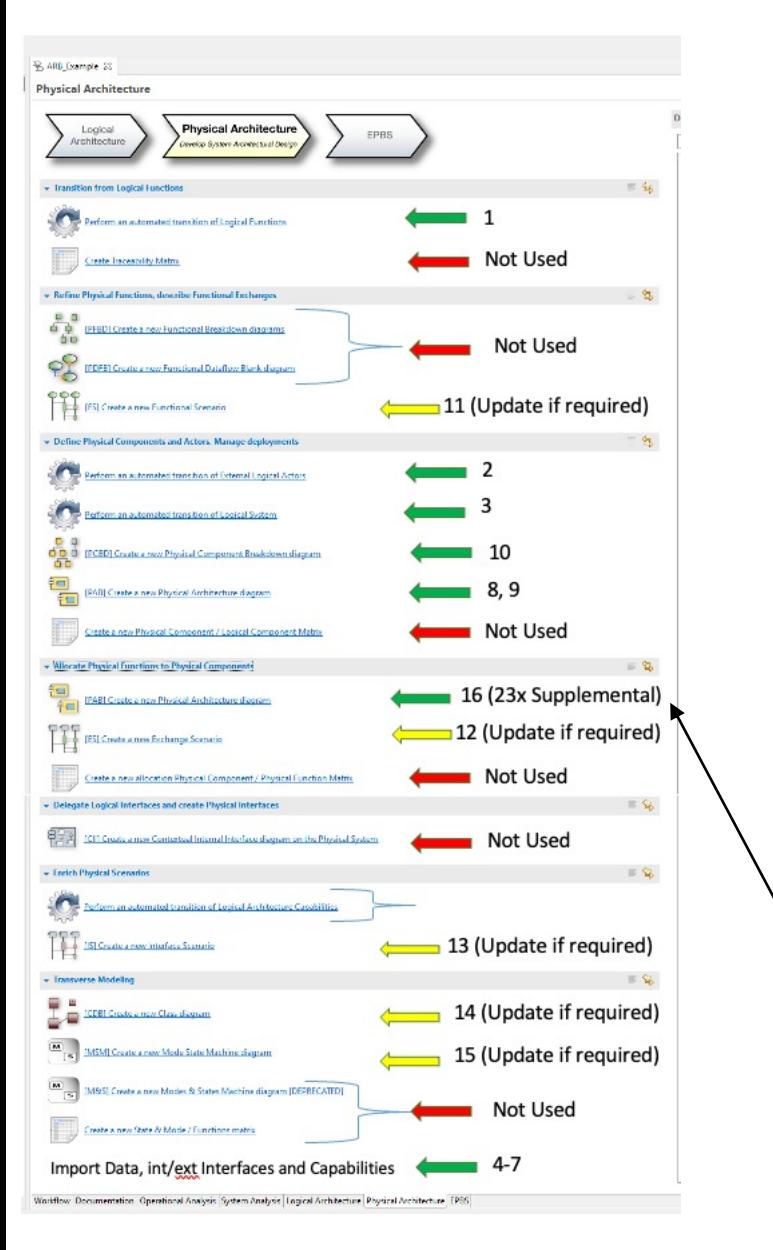

- - Step 1) Converts on import: Logical Function  $\rightarrow$  Physical Function
	- Step 2) Converts on import: Logical Actors/Entities  $\rightarrow$  Physical Actors/Entities
	- Step 3) Converts on import: Logical (internal) System Components  $\rightarrow$  Physical System Components
	- Step 4) Transfers Logical Capabilities from ADM step 2 into Physical Capabilities in ADM Step 3
	- Step 5) Transfers Logical Data model from ADM step 2 to Physical Data Model in ADM Step 3
	- Step 6) Transfers Logical External Interfaces from ADM step 2 to Physical External Interfaces in ADM Step 3
	- Step 7) Transfers Logical Internal Interfaces from ADM step 2 to Physical Internal Interfaces in ADM Step 3
- Physical Architecture level decisions made via Trades, Analyses, M&S, and multiple system thinking tools
- Performs final low-level Allocation to SW/HW/FW, Aggregation of functions, and Partitions all Logical components and associated functions to physical hardware. defines all interfaces and flows in/out of the system (White Box view)
	- Allows for derivation of architectural alternatives and defines the systems properties (especially modularity)
- Defines interaction with system Actors/elements
- Defines final data architecture and external/internal interfaces
- Defines flows between all internal physical elements
- Physical Architecture is defined

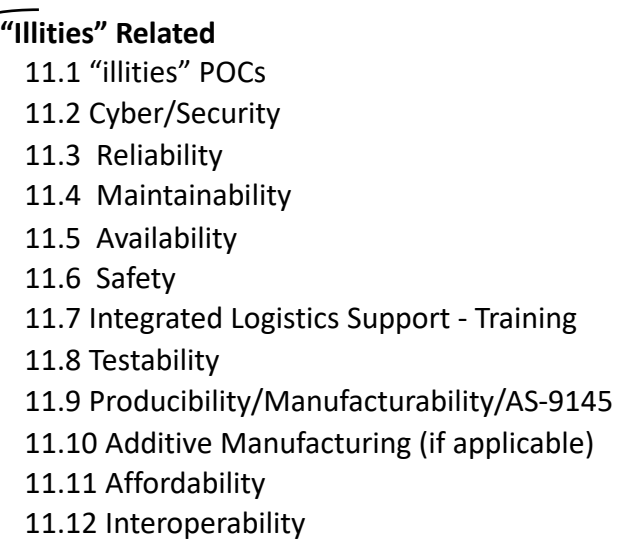

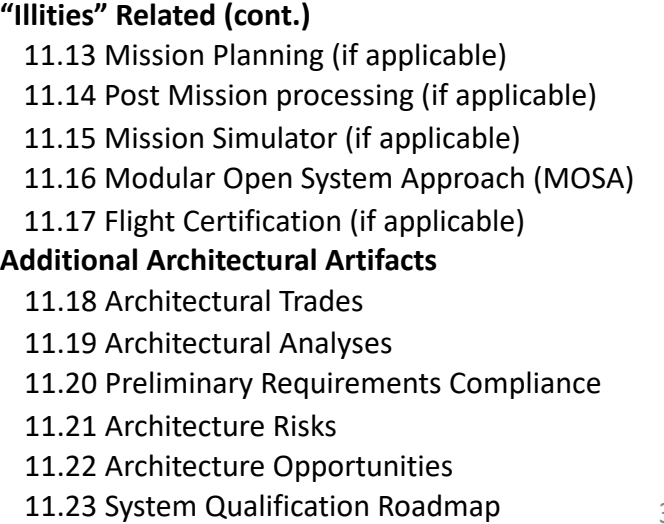

#### **THE GEORGE WASHINGTON** UNIVERSITY

32

#### **Physical Architecture - View Acronyms (in order used)**

- [PAB] Physical Architecture (Blank) Diagram
- [PCBD] Physical Component Block Diagram

Updated if Necessary and included in the Physical Architecture

- [PFCD] Physical Function Chain Diagram Intermediate product for [FS]
- [FS] Functional Scenario OPTIONAL
- [ES] Exchange Scenario OPTIONAL
- [IS] Interface Scenario (internal)
- [IS] Interface Scenario (external)
- [CDB] Class Diagram (Blank)
- [MSM] Mode State Machine

#### **4. Physical Architecture – View (1 of 3)**

#### Done for each Alternative Architecture

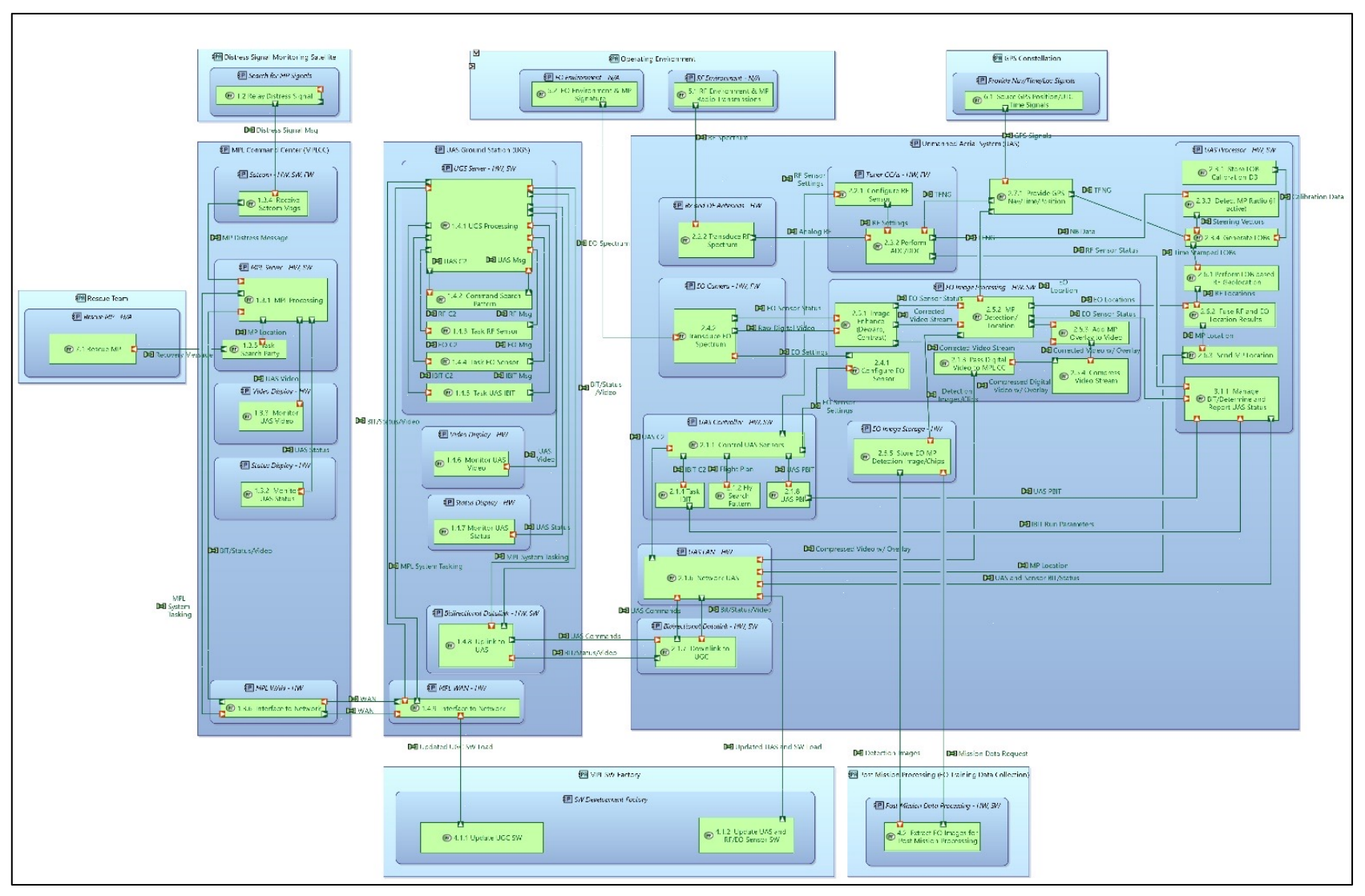

8. [PAB] is created from the activity explorer. The diagram is used to create the lower-level Behavior Physical Components (PCs) that will detail the low-level allocation and aggregation of the functions.

The Level 0 Behavior PCs come form the [LCBD], which are imported into ADM step 4. The Level 1 Behavioral PCs are contained in their associated Level 0 Behavioral PC and define the allocations for all single or aggregated functions they contain

Note: By establishing the Behavior PCs first, they can be pulled into Physical Node Components (with all included functions) easily in the next step.

#### **4. Physical Architecture – View (2 of 3)**

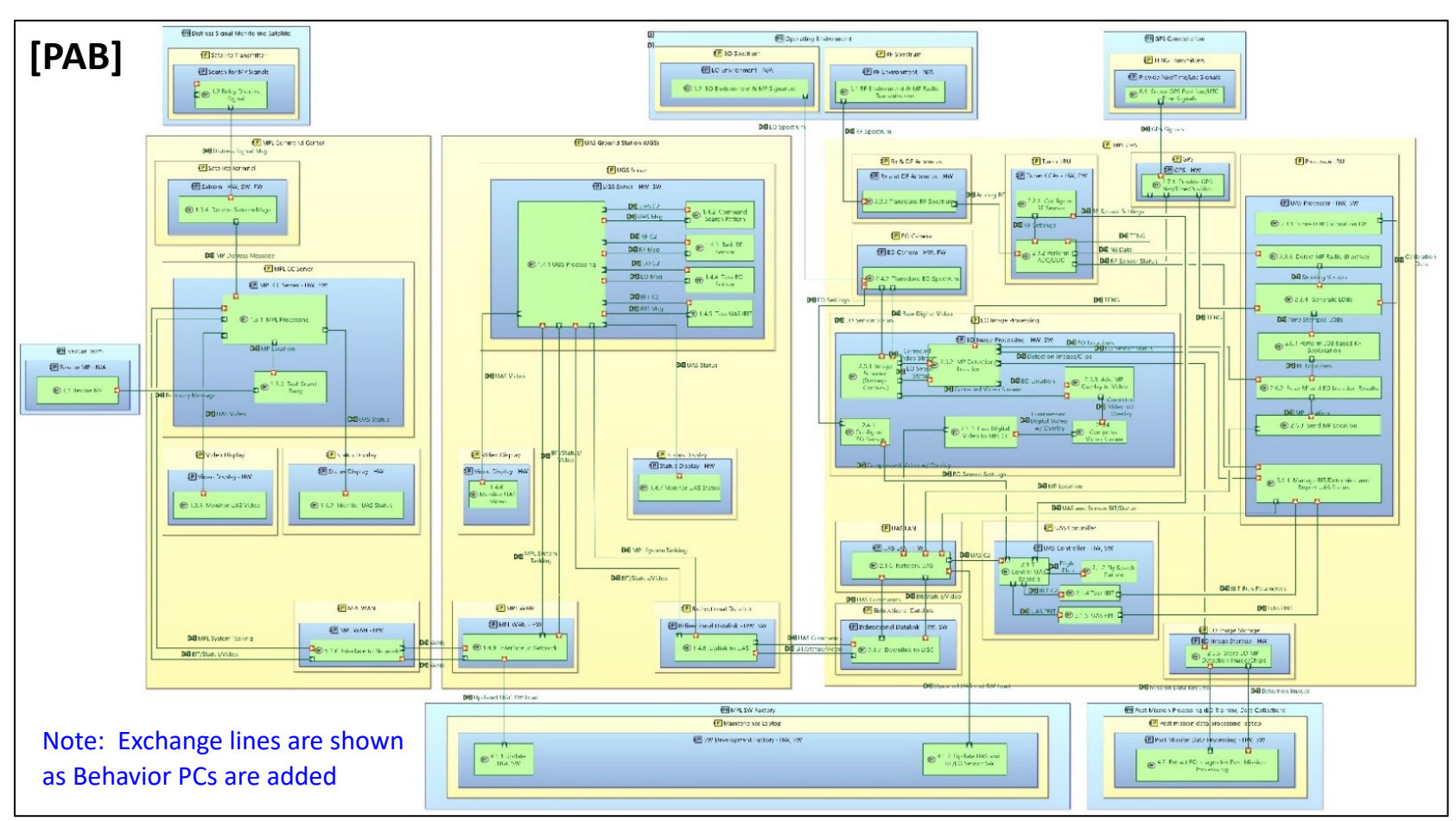

9. [PAB] is created from the activity explorer. The diagram is used to create the Physical Node Components (PNCs) that detail the low-level partitioning of the Behavior PCs (with aggregated functions) from the last step.

The Level 0/1 PNCs are derived from the Level 0/1 Behavior PCs (Note: modularity heuristics dictate a nominal 1:1 mapping between them)

The physical architecture is then created by placing in the Level 1 Behavioral PCs and then the physical functions. Note: Data flows will be autopopulated as functions get added. Tool will only allow correct placements

Note: Partition are shown in the title of the Level 0 Physical Node Component Blocks

#### **THE GEORGE WASHINGTON** UNIVERSITY WASHINGTON, DC

#### **4. Physical Architecture – View (3 of 3)**

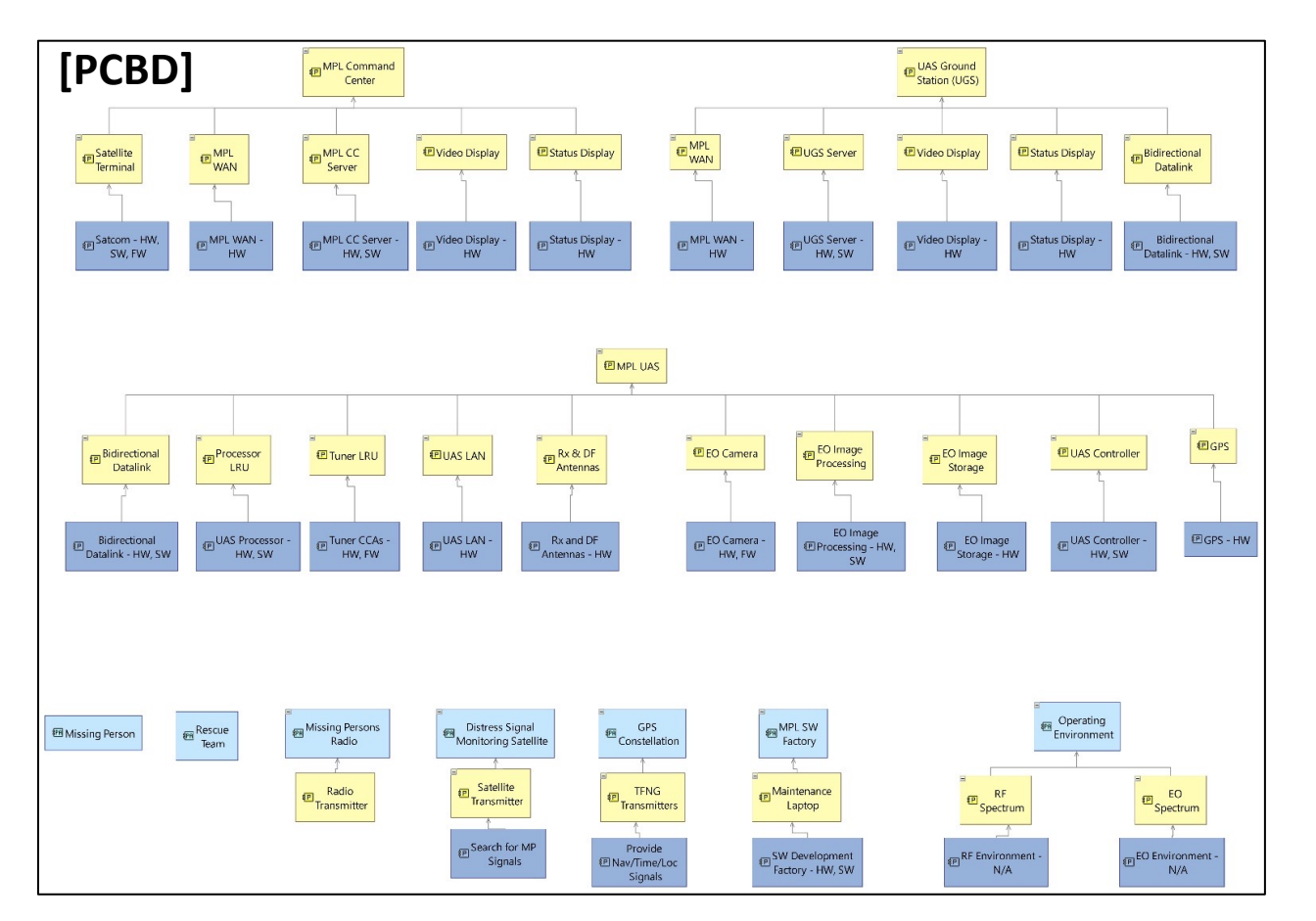

10. [PCBD] is auto-generated from the [PCB]. It imports the top-level (Level 0) Physical Node Components (Yellow blocks) and shows hierarchically their associated Level 1 Physical Node Components (Yellow blocks) and Level 1 Behavior PC (dark Blue blocks)

External entities will also be shown (light Blue blocks) with their associated Level 1 Physical Node Component(s) (Yellow blocks) and Level 1 Behavior PC (dark Blue blocks)

The [PCBD] and directory structure are good way to check the completeness of the model.

Steps 11 – 15 are to update the Data architecture, interface diagrams (internal/external), State Mode diagram as required, or to create [FS] and [PS] diagrams at the [PAB] level if desired.

### **Physical Architecture - Supplemental Views (step 16)**

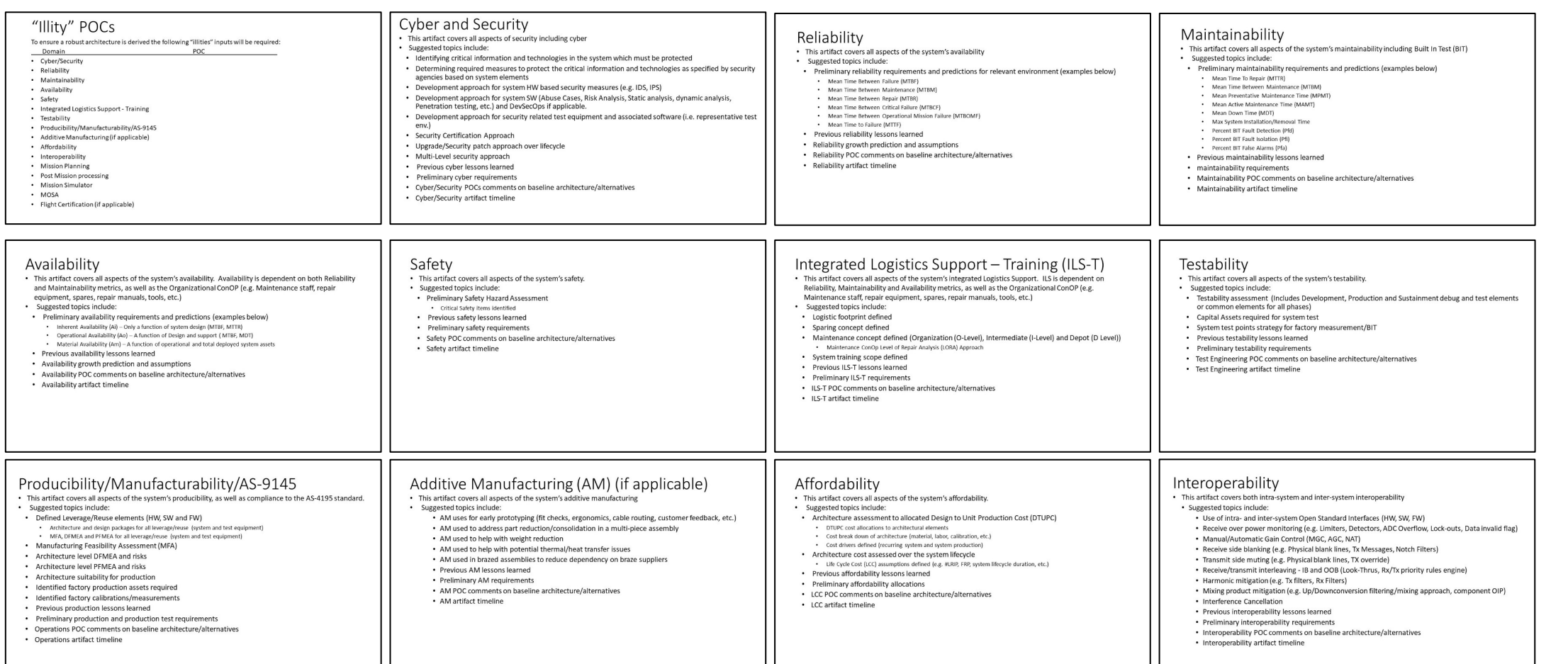

• **Mix of "illities," Quality Attributes, Verification and Risks to ensure a Robust architecture was defined.**

#### • **All Domains should be involved from the Conceptual Architecture and on**

37

**THE GEORGE WASHINGTON** 

## **Physical Architecture - Supplemental Views (step 16)**

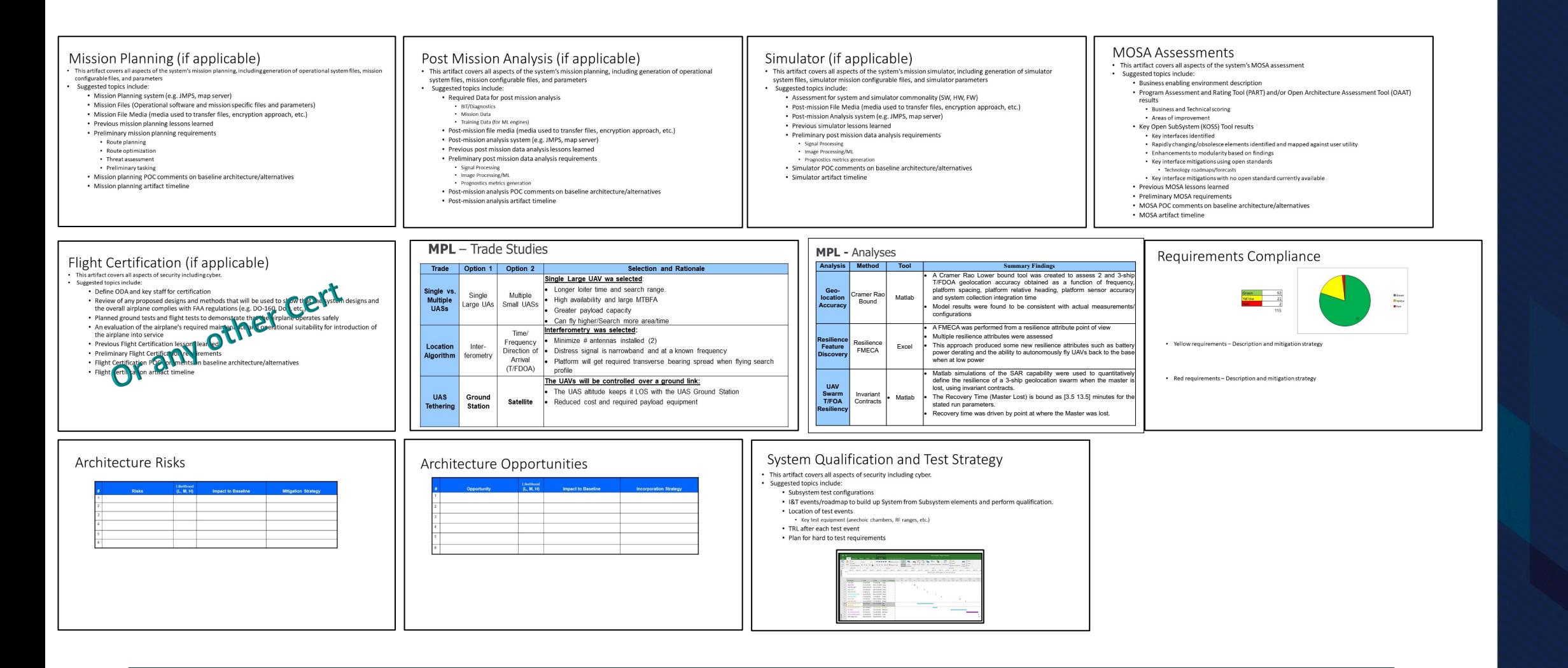

• **Mix of "illities," Quality Attributes, Verification and Risks to ensure a Robust architecture was defined.**

• **All Domains should be involved from the Conceptual Architecture and on**

**THE GEORGE WASHINGTON** UNIVERSITY

## **Capella Demo (Time Permitting)**

**THE GEORGE WASHINGTON** UNIVERSITY

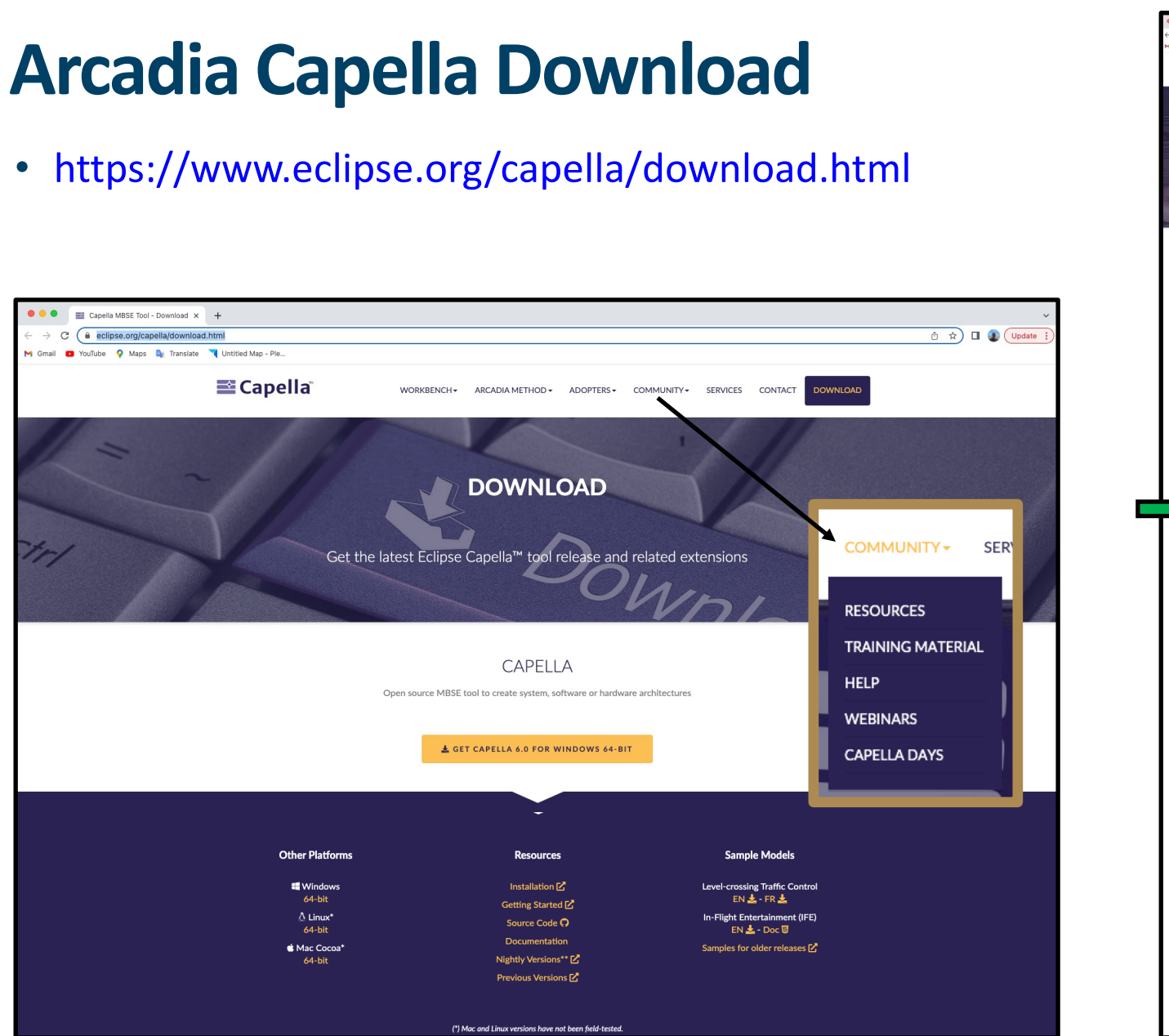

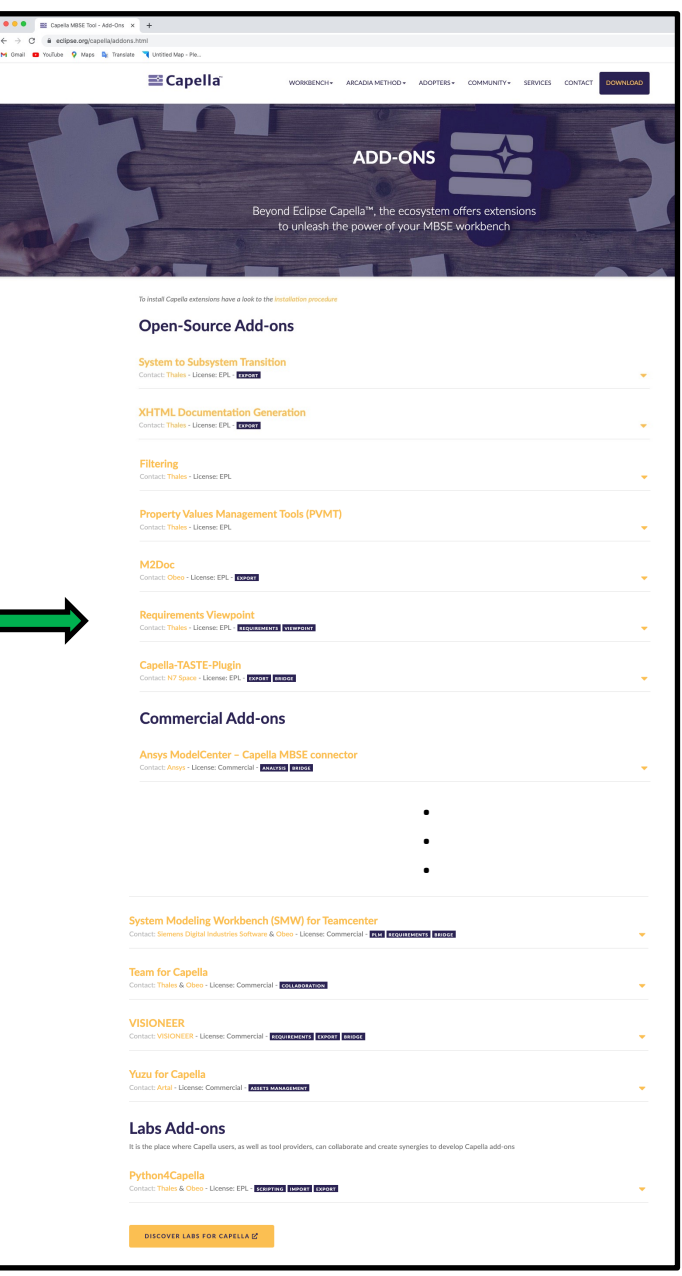

#### **THE GEORGE WASHINGTON** UNIVERSITY

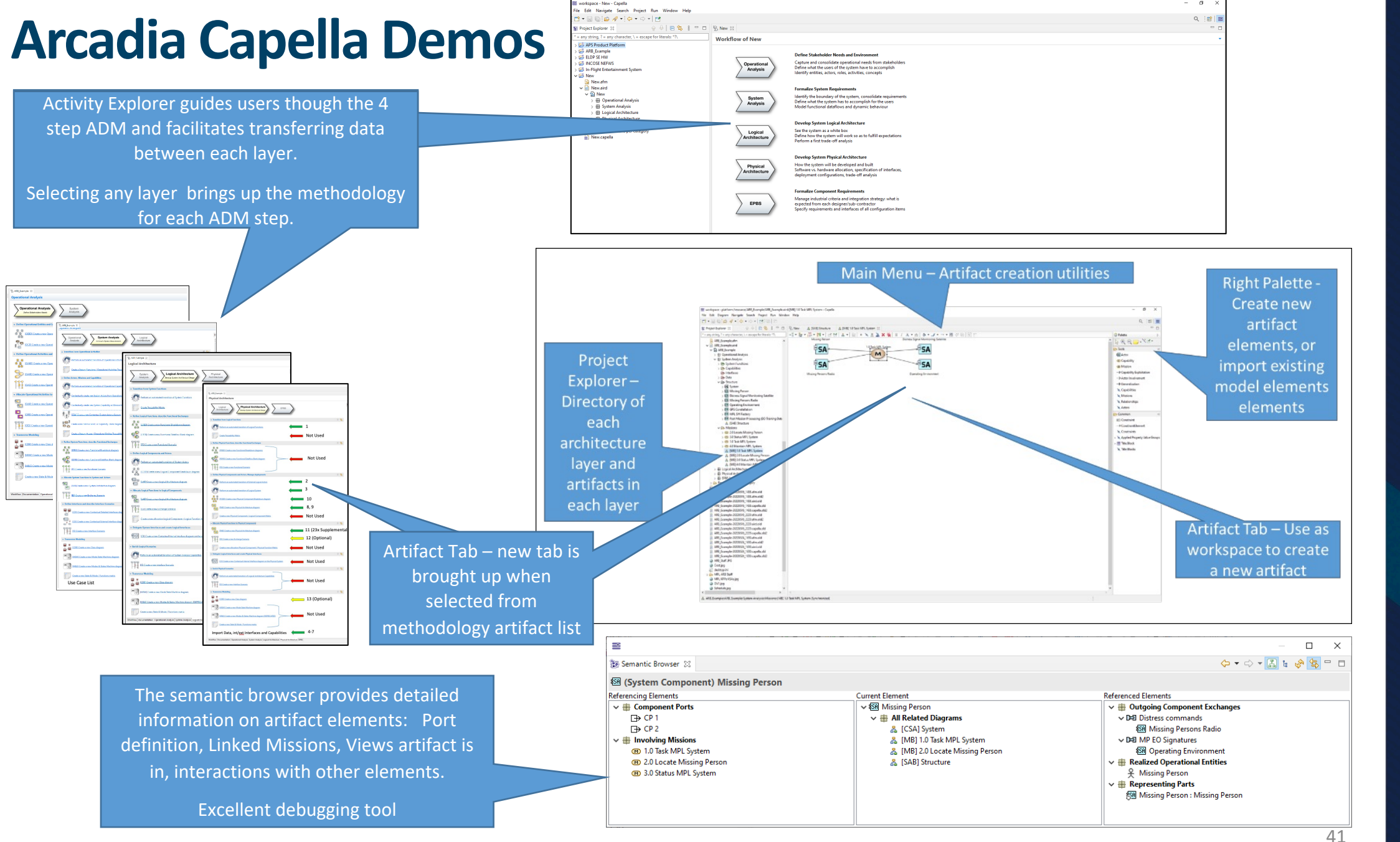

**THE GEORGE WASHINGTON** UNIVERSITY

#### **Arcadia Capella Familiarization Demo**

- Overview of Capella structure
- Artifacts from each of the 4 ADM steps
	- Functional decomposition Operational Capabilities to Physical Functions
	- General element addition and line tool
	- Architecture outputs from each ADM step [OAB], [SAB], [LAB], [PAB]
- Features
	- Ease of generating Functional Scenarios [FS] (a.k.a. Sequence Diagrams)
	- Tool ability to only allow valid choices when placing flow lines
	- Capturing Documents to \*.jpgs
	- Auto generation of hierarchical documents

## **Conclusion**

THE GEORGE **WASHINGTON** UNIVERSITY

#### **Proposed Method - Conclusions**

- **ARCADIA Capella provides an excellent core to model base architecting, since it was created for that purpose**
	- Strongly Covers the 4 steps of 15288:2015
	- Has requirements and design/development add-ons
	- Everything Downloadable via Eclipse Website (True open source)
	- Many papers on using Capella outputs to "Illities" Models  $\rightarrow$  MBE
- **Defining the views and order views are performed further reduce modeling time without giving up fidelity**
- **Supplemental views are needed to provide a greater context of the system and project it is to be used in**
- **Small adaptation curve to use Capella** 
	- Many Youtube videos, in tool examples, examples, training materials and forums to support the use of Arcadia Capella
	- Tool logic allows importing artifacts between layers
	- Tool logic has robust error checking
- **Advances by Siemens to bridge Capella to a robust MBE environment (System Modeling Workbench) with production, HW, FW, SW, etc.** (demonstrated at INCOSE IS2022) https://www.plm.automation.siemens.com/global/en/ourstory/newsroom/system-modeling-workbench-teamcenter/43935
- **Transportability with SysML is in the works to allow interoperability between model types**

• **ARCADIA Capella is a high-fidelity Architecture synthesis methodology and tool. It can be directly used to synthesize a robust architecture and then moved (for now) to other models front ends, much the way other models tie into high fidelity tools (e.g. modeling and simulation, physics models, etc.) on the back end.** 

WASHINGTON UNIVERSITY

THE GEORGE

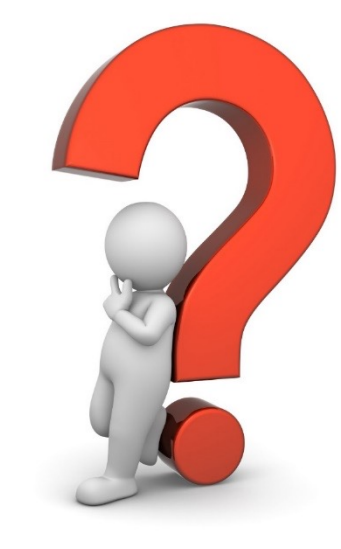

# Questions

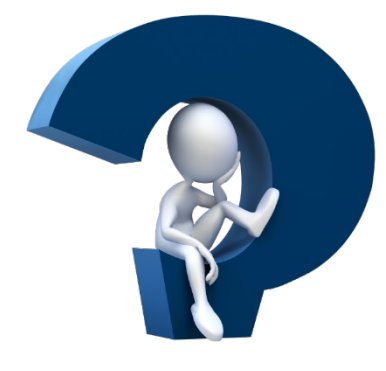

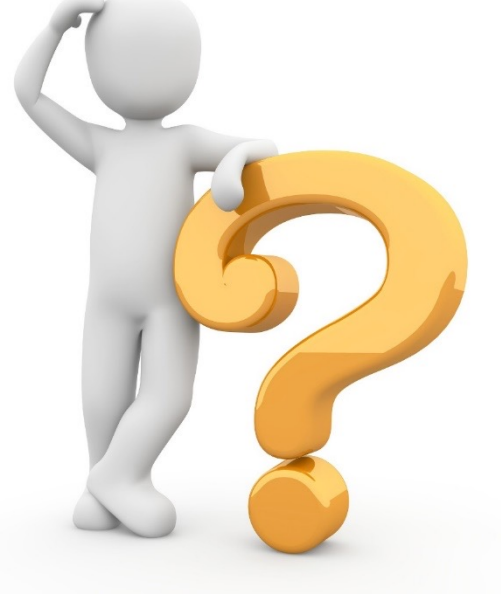

THE GEORGE **WASHINGTON** UNIVERSITY